# **Online Bank Transfers**

**Using the Simple Order API**

July 2018

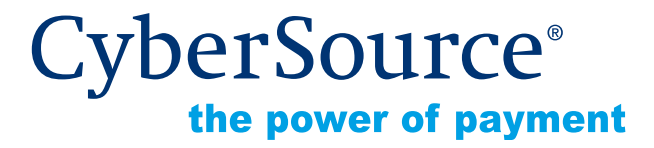

CyberSource Corporation HQ | P.O. Box 8999 | San Francisco, CA 94128-8999 | Phone: 800-530-9095

#### **CyberSource Contact Information**

For general information about our company, products, and services, go to [http://www.cybersource.com.](http://www.cybersource.com)

For sales questions about any CyberSource Service, email [sales@cybersource.com](mailto:sales@cybersource.com) or call 650-432-7350 or 888-330-2300 (toll free in the United States).

For support information about any CyberSource Service, visit the Support Center at [http://www.cybersource.com/support](http://www.cybersource.com/support/).

#### **Copyright**

© 2018 CyberSource Corporation. All rights reserved. CyberSource Corporation ("CyberSource") furnishes this document and the software described in this document under the applicable agreement between the reader of this document ("You") and CyberSource ("Agreement"). You may use this document and/or software only in accordance with the terms of the Agreement. Except as expressly set forth in the Agreement, the information contained in this document is subject to change without notice and therefore should not be interpreted in any way as a guarantee or warranty by CyberSource. CyberSource assumes no responsibility or liability for any errors that may appear in this document. The copyrighted software that accompanies this document is licensed to You for use only in strict accordance with the Agreement. You should read the Agreement carefully before using the software. Except as permitted by the Agreement, You may not reproduce any part of this document, store this document in a retrieval system, or transmit this document, in any form or by any means, electronic, mechanical, recording, or otherwise, without the prior written consent of CyberSource.

#### **Restricted Rights Legends**

**For Government or defense agencies.** Use, duplication, or disclosure by the Government or defense agencies is subject to restrictions as set forth the Rights in Technical Data and Computer Software clause at DFARS 252.227-7013 and in similar clauses in the FAR and NASA FAR Supplement.

**For civilian agencies.** Use, reproduction, or disclosure is subject to restrictions set forth in subparagraphs (a) through (d) of the Commercial Computer Software Restricted Rights clause at 52.227-19 and the limitations set forth in CyberSource Corporation's standard commercial agreement for this software. Unpublished rights reserved under the copyright laws of the United States.

#### **Trademarks**

Authorize.Net, eCheck.Net, and The Power of Payment are registered trademarks of CyberSource Corporation,

CyberSource, CyberSource Payment Manager, CyberSource Risk Manager, CyberSource Decision Manager, and CyberSource Connect are trademarks and/or service marks of CyberSource Corporation.

All other brands and product names are trademarks or registered trademarks of their respective owners.

# **[Contents](#page-5-0)**

#### **[Recent Revisions to This Document](#page-5-0) 6**

#### **[About This Guide](#page-6-0) 7**

[Audience and Purpose](#page-6-1) **7** [Conventions](#page-6-2) **7** [Note and Important Statements](#page-6-3) **7** [Text and Command Conventions](#page-7-0) **8** [Related Documents](#page-7-1) **8** [Customer Support](#page-7-2) **8**

#### **[Chapter 1](#page-8-0) [Introduction](#page-8-1) 9**

[Creating a Merchant Account](#page-8-2) **9** [Online Bank Transfer Services](#page-9-0) **10** [Supported Payment Methods](#page-9-1) **10** [Options Service](#page-10-0) **11** [Sale Service](#page-10-1) **11** [Check Status Service](#page-11-0) **12** [Refund Service](#page-11-1) **12**

#### **[Chapter 2](#page-12-0) [Processing Bancontact Transactions](#page-12-1) 13**

[Transaction Flow](#page-13-0) **14** [Performing a Sale](#page-14-0) **15** [Checking a Payment Status](#page-15-0) **16** [Refunding a Payment](#page-16-0) **17** [Testing](#page-16-1) **17** [Name-Value Pair Examples](#page-17-0) **18** [Sale Service](#page-17-1) **18** [Check Status Service](#page-18-0) **19** [Refund Service](#page-19-0) **20**

[XML Examples](#page-20-0) **21** [Sale Service](#page-20-1) **21** [Check Status Service](#page-22-0) **23** [Refund Service](#page-23-0) **24**

#### **[Chapter 3](#page-24-0) [Processing EPS Transactions](#page-24-1) 25**

[Transaction Flow](#page-24-2) **25** [Performing a Sale](#page-26-0) **27** [Checking a Payment Status](#page-27-0) **28** [Testing](#page-27-1) **28** [Name-Value Pair Examples](#page-28-0) **29** [Sale Service](#page-28-1) **29** [Check Status Service](#page-29-0) **30** [XML Examples](#page-30-0) **31** [Sale Service](#page-30-1) **31** [Check Status Service](#page-32-0) **33**

#### **[Chapter 4](#page-33-0) [Processing giropay Transactions](#page-33-1) 34**

[Transaction Flow](#page-33-2) **34** [Performing a Sale](#page-35-0) **36** [Checking a Payment Status](#page-36-0) **37** [Testing](#page-36-1) **37** [Name-Value Pair Examples](#page-37-0) **38** [Sale Service](#page-37-1) **38** [Check Status Service](#page-38-0) **39** [XML Examples](#page-39-0) **40** [Sale Service](#page-39-1) **40** [Check Status Service](#page-41-0) **42**

#### **[Chapter 5](#page-42-0) [Processing iDEAL Transactions](#page-42-1) 43**

[Transaction Flow](#page-43-0) **44** [Requesting Options](#page-45-0) **46** [Performing a Sale](#page-45-1) **46** [Checking a Payment Status](#page-47-0) **48** [Refunding a Payment](#page-48-0) **49** [Testing](#page-49-0) **50**

[Name-Value Pair Examples](#page-50-0) **51** [Options Service](#page-50-1) **51** [Sale Service](#page-51-0) **52** [Check Status Service](#page-52-0) **53** [Refund Service](#page-52-1) **53** [XML Examples](#page-53-0) **54** [Options Service](#page-53-1) **54** [Sale Service](#page-54-0) **55** [Check Status Service](#page-55-0) **56** [Refund Service](#page-56-0) **57**

#### **[Chapter 6](#page-57-0) [Processing Sofort Transactions](#page-57-1) 58**

[Transaction Flow](#page-57-2) **58** [Performing a Sale](#page-59-0) **60** [Checking a Payment Status](#page-60-0) **61** [When to Check a Payment Status](#page-60-1) **61** [Pending Status](#page-60-2) **61** [Authorized Status](#page-60-3) **61** [How to Check a Payment Status](#page-61-0) **62** [Refunding a Payment](#page-62-0) **63** [How to Refund a Payment](#page-62-1) **63** [Testing](#page-63-0) **64** [Testing Refunds](#page-64-0) **65** [Name-Value Pair Examples](#page-64-1) **65** [Sale Service](#page-64-2) **65** [Check Status Service](#page-65-0) **66** [Refund Service](#page-66-0) **67** [XML Examples](#page-67-0) **68** [Sale Service](#page-67-1) **68** [Check Status Service](#page-69-0) **70** [Refund Service](#page-70-0) **71**

#### **[Appendix A](#page-71-0) [API Fields](#page-71-1) 72**

[Formatting Restrictions](#page-71-2) **72** [Data Type Definitions](#page-71-3) **72** [Numbered Elements](#page-72-0) **73** [Request Fields](#page-73-0) **74** [Reply Fields](#page-81-0) **82** [Reason Codes and Processor Response Codes](#page-85-0) **86**

# <span id="page-5-0"></span>Recent Revisions to This **Document**

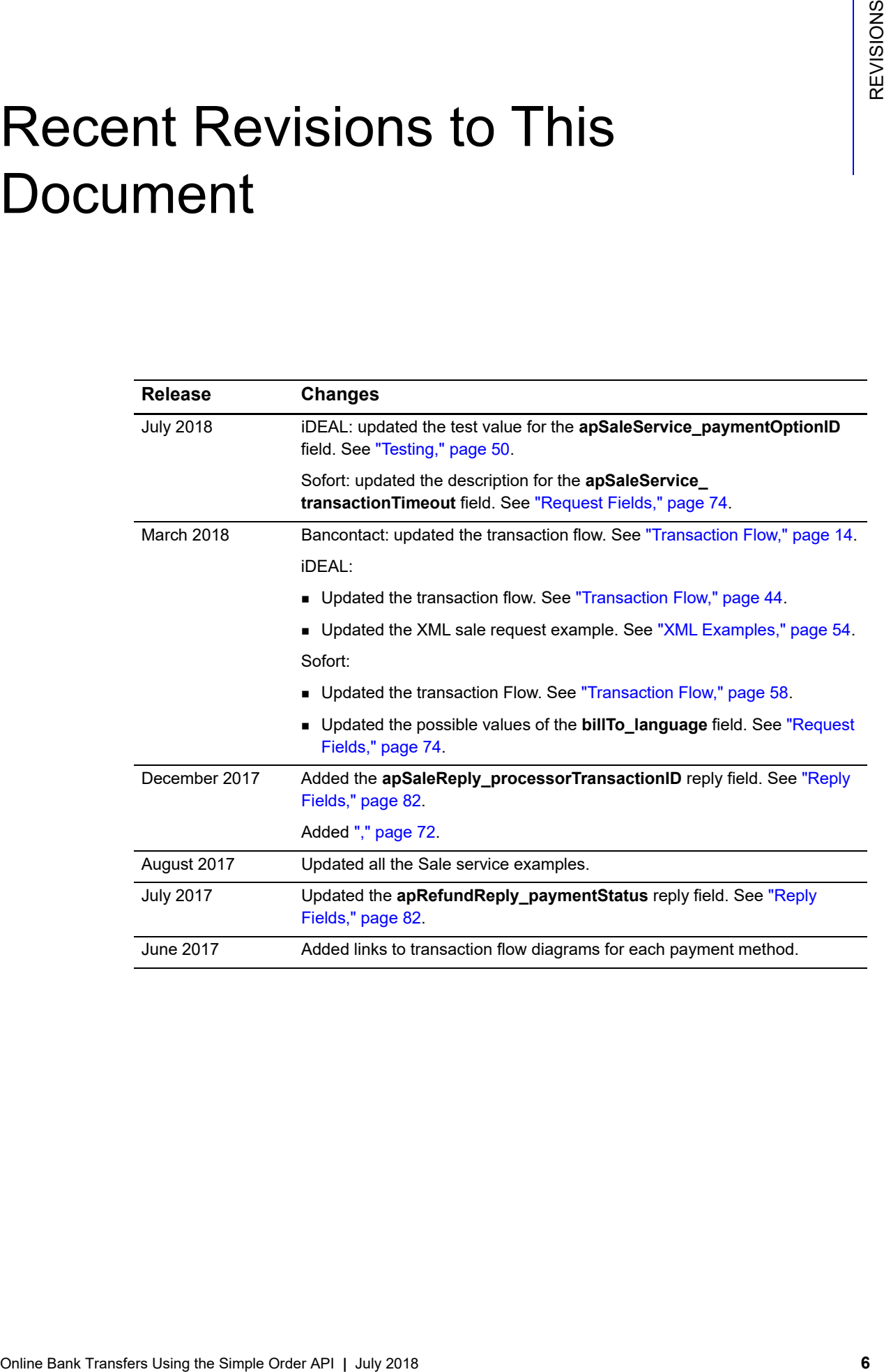

# <span id="page-6-0"></span>About This Guide

# <span id="page-6-1"></span>**Audience and Purpose**

This guide is written for merchants who want to offer Online Bank Transfer services to customers. This guide describes the tasks a merchant must complete in order to make a payment, request the status of a payment, or refund a payment. It is intended to help the merchant provide a seamless payment experience for the customer.

# <span id="page-6-2"></span>**Conventions**

# <span id="page-6-3"></span>**Note and Important Statements**

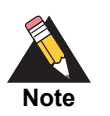

A *Note* contains helpful suggestions or references to material not contained in the document.

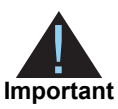

An *Important* statement contains information essential to successfully completing a task or learning a concept.

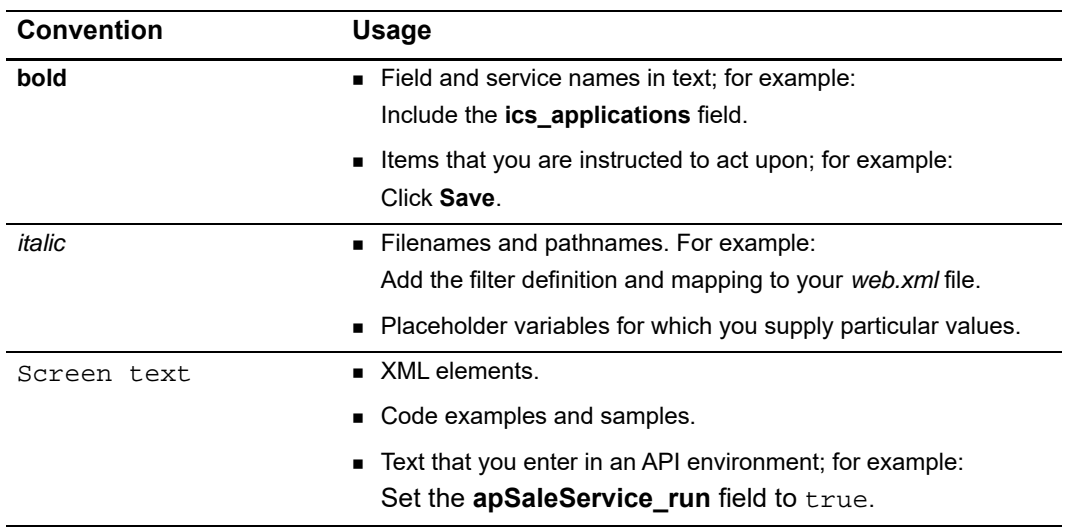

# <span id="page-7-0"></span>**Text and Command Conventions**

# <span id="page-7-1"></span>**Related Documents**

- **B** Getting Started with CyberSource Advanced for the Simple Order API [\(PDF](http://apps.cybersource.com/library/documentation/dev_guides/Getting_Started_SO/Getting_Started_SO_API.pdf) | [HTML](http://apps.cybersource.com/library/documentation/dev_guides/Getting_Started_SO/html/))—describes how to start using your CyberSource advanced account.
- **[Simple Order API and SOAP Toolkit API Documentation and Downloads page.](http://www.cybersource.com/developers/develop/integration_methods/simple_order_and_soap_toolkit_api/)**

Refer to the Support Center for complete CyberSource technical documentation: [http://www.cybersource.com/support\\_center/support\\_documentation](http://www.cybersource.com/support_center/support_documentation)

# <span id="page-7-2"></span>**Customer Support**

For support information about any CyberSource service, visit the Support Center: [http://www.cybersource.com/support](http://www.cybersource.com/support/)

# example: the controduction  $\frac{d}{dt}$

# <span id="page-8-2"></span><span id="page-8-0"></span>**Creating a Merchant Account**

Two types of merchant accounts are available:

■ The CyberSource settlement and services account—this merchant account has no direct contract with a payment provider partner. The CyberSource Financial Settlement Partner (FSP) collects the funds on your behalf and settles the funds to your merchant account. Contact your sales representative for additional information.

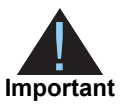

<span id="page-8-1"></span>**Creating a Merchant Account**<br>
The System of metals and the state of the Simple Order API in the metals of the Simple Order API in the Simple Order API in the Simple Order API in The Simple Order API in The Simple Order AP CyberSource automatically requests the export compliance service for each transaction using this type of merchant account. Export Compliance verifies customer information by comparing it to many lists that are maintained by government agencies to support export controls. If a customer's first name and last name or company name appears on any of the lists, you receive information indicating that the transaction is declined.

 The processor direct contract account—this merchant account must use the payment provider selected by CyberSource and you must inform your sales representative of any existing direct contracts.

# <span id="page-9-0"></span>**Online Bank Transfer Services**

Online banking services enable customers to pay for goods using direct online bank transfers from their bank account to your merchant account.

# <span id="page-9-1"></span>**Supported Payment Methods**

[Table 1](#page-9-2) lists the supported payment methods currently available for processing online bank transfers. Additional payment methods that use the online bank transfer services will be supported by CyberSource.

#### <span id="page-9-2"></span>**Table 1 Payment Methods**

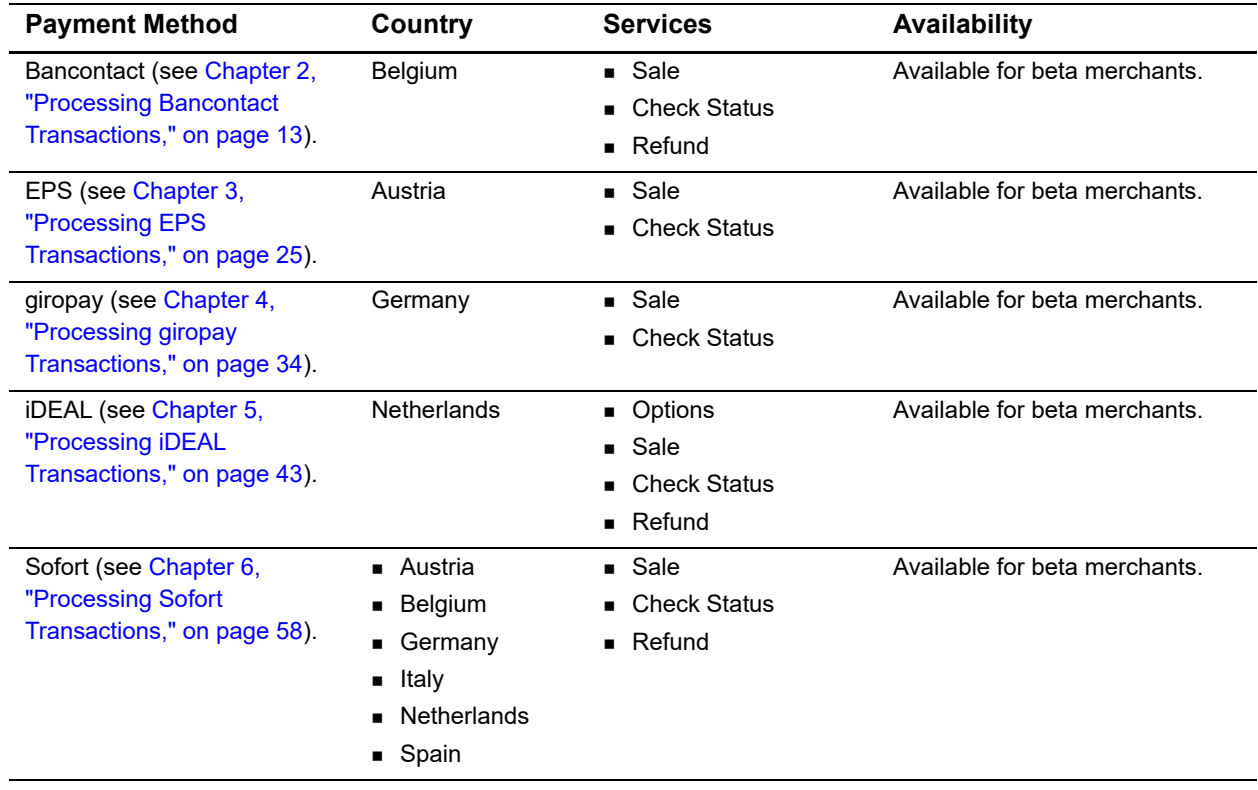

# <span id="page-10-0"></span>**Options Service**

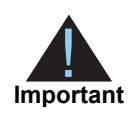

This service is valid only for iDEAL transactions (see Chapter 5, "Processing [iDEAL Transactions," on page 43\)](#page-42-2).

The options service (**apOptionsService**) retrieves a list of bank option IDs and bank names which you can display to the customer on your web site. CyberSource recommends requesting the options service once a day and caching the information.

When a customer chooses a bank on your web site, you must include the associated option ID in the sale request (see ["Sale Service," page 11\)](#page-10-1) which returns a bank redirect URL to direct the customer to. If the option ID is not included in the sale request, the bank redirect URL returned directs the customer to a bank selection page.

# <span id="page-10-1"></span>**Sale Service**

The sale service (**apSaleService**) returns the redirect URL for customer's bank. The customer is directed to the URL to confirm their payment details.

As part of the sale service request you must specify URLs to direct the customer to after the payment is successful, or fails, or when the customer cancels the transaction:

 Success URL—the customer is directed to this URL after completing a payment. Do not use this URL to confirm a payment because the response is not signed and it could be tampered with.

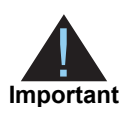

CyberSource recommends that the success URL links to a static web page. The text should inform the customer that the payment is being processed and they will be informed of the order status (via email or a dedicated web page), rather than stating the payment was successful.

- Cancel URL—the customer is directed to this URL after canceling a payment or closing the browser.
- Failure URL—the customer is directed to this URL when a payment fails due to insufficient funds or a decline from the issuer.

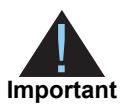

You can include the URLs in the sale service request or CyberSource can update your merchant configuration settings to include the URLs in all CyberSource service requests.

### <span id="page-11-0"></span>**Check Status Service**

The check status service returns the latest status of a transaction. It is a follow-on request that uses the request ID value returned from the sale service request. The request ID value links the check status request to the payment transaction.

The check status service can also be used to request the status of a refund payment. In the request include the request ID value returned from the refund service request. The request ID value links the check status request to the refund transaction.

When a payment is confirmed by the customer, they are directed to your success URL.

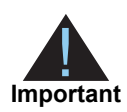

CyberSource recommends that the success URL links to a static web page. The text should inform the customer that the payment is being processed and they will be informed of the order status (via email or a dedicated web page), rather than stating the payment was successful.

CyberSource recommends waiting 30 seconds before requesting check status service (**apCheckStatusService**). The check status response confirms whether the payment was accepted between the customer and the processor.

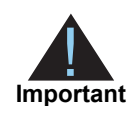

CyberSource recommends shipping goods when the payment status is updated to *settled.*

# <span id="page-11-1"></span>**Refund Service**

The refund service request (**apRefundService**) is a follow-on request that uses the request ID value returned from the sale request. The request ID value links the refund transaction to the original payment transaction.

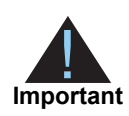

CyberSource recommends that the payment status must be *settled* before refunding a payment and returning funds to the customer account.

<span id="page-12-0"></span>

# <span id="page-12-2"></span><span id="page-12-1"></span>**Processing Bancontact**<br> **Transactions**<br>
Severage is an economero payment system in Belgium that crabbes customers to pay<br>
the groots using driver ables transfers from their bank cocounts to your merchant<br>
These leastes su Processing Bancontact **Transactions**

*Bancontact* is an e-commerce payment system in Belgium that enables customers to pay for goods using direct online bank transfers from their bank accounts to your merchant account.

These banks support the Bancontact payment method:

- ABK Bank
- **Argenta**
- Axa
- **Bank VanBreda**
- CPH Banque
- **Belfius**
- **Beobank**
- **BNP Paribas Fortis**
- **B**post Bank
- CBC
- **Crelan**
- **Deutsche Bank**
- **ING**
- $KBC$
- Keytrade Bank
- **Nagelmackers**
- Record Bank
- **VDK** Spaarbank

# <span id="page-13-1"></span><span id="page-13-0"></span>**Transaction Flow**

For a transaction flow diagram see:

[http://apps.cybersource.com/library/documentation/dev\\_guides/OnlineBankTransfers/](http://apps.cybersource.com/library/documentation/dev_guides/OnlineBankTransfers/Bancontact.pdf) Bancontact.pdf

**1** Display th[e](https://www.bancontact.com/en/downloads) *Bancontact* payment method on your checkout page.

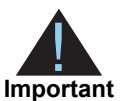

Supported browsers are Google Chrome, Internet Explorer, Safari, and Firefox.

- **2** Request the sale service (**apSaleService**) and include the corresponding bank ID for the bank that the customer chooses. Also send the success, cancel, and failure return URLs so that the bank can return the customer to your page.
- **3** CyberSource responds with a URL to direct the customer to their online banking page to confirm their payment details.
- **4** When the payment is successful, the customer is directed to the success URL that you included in the sale service request.

When the payment is canceled, the customer is directed to the cancel URL that you included in the sale service request.

When the payment fails, the customer is directed to the failure URL that you included in the sale service request.

**5** When a customer is directed to the success URL, you can request the check status service (**apCheckStatusService**) to retrieve the current status of the payment.

The transaction statuses are:

- Pending—the payment was initiated. Do not ship the goods.
- Abandoned—the customer did not complete the transaction within 15 minutes.
- Settled—the payment is complete. You can ship the goods.
- Failed—the payment failed. Look at the **reasonCode** field for a description.

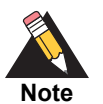

If the status returned is *pending*, wait 5 minutes before making the request. If there is no status change, wait 15 minutes before making another request. The payment status expires in 20 minutes.

**6** If required, you can request the refund service (**apRefundService**) to refund a customer's payment only when the payment status is updated to *settled*.

Bancontact transactions support:

- Follow-on refunds of payments that have a status of *settled*.
- Partial refunds and multiple refunds.
- Refunds for the original payment amount and the addition of 25 EUR. If the original payment amount was 45 EUR, you can refund up to 70 EUR.

# <span id="page-14-0"></span>**Performing a Sale**

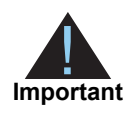

As part of the sale service request, CyberSource recommends including specific customer data fields for Export Compliance checks. If a customer's first name and last name or company name appears on any of the lists that are maintained by government agencies to support export controls, you receive information indicating that the transaction is declined.

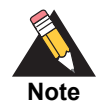

When **item-level** fields are included in the request, you must also include the **item # totalAmount** field.

#### **To perform a sale:**

**Step 1** Set the **apSaleService\_run** field to true.

**Step 2** Include the following **required** fields in the request:

- merchantID
- merchantReferenceCode
- invoiceHeader merchantDescriptor
- apPaymentType—set to MCH.
- apSaleService\_cancelURL
- apSaleService\_successURL
- apSaleService failureURL
- **n** purchaseTotals\_currency
- purchaseTotals\_grandTotalAmount

**Step 3** Include any of the following **optional** fields in the request:

- **DillTo\_city**
- billTo\_company
- **DillTo\_country**
- billTo\_email
- **DillTo\_firstName**
- **DillTo\_lastName**
- billTo\_state
- billTo\_street1

For detailed descriptions of all request and reply fields, see [Appendix A, "API Fields," on](#page-71-5)  [page 72](#page-71-5). For a sale example, see [Example 1, "Sale Request," on page 18.](#page-17-2)

# <span id="page-15-0"></span>**Checking a Payment Status**

#### **To check the status of a payment:**

- **Step 1** Set the **apCheckStatusService\_run** field to true.
- **Step 2** Include the following required fields in the request:
	- apCheckStatusService\_checkStatusRequestID—include the value of the **requestID**  field that was returned in the sale service response.
	- apPaymentType—set to MCH.
	- merchantID
	- merchantReferenceCode

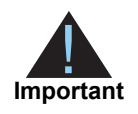

To verify the status of a refund, include the value of the **requestID** field that was returned in the refund service response.

For detailed descriptions of all request and reply fields, see [Appendix A, "API Fields," on](#page-71-5)  [page 72](#page-71-5). For a check status example, see [Example 3, "Check Status Request," on](#page-18-1)  [page 19](#page-18-1).

# <span id="page-16-0"></span>**Refunding a Payment**

#### **To refund a payment:**

- **Step 1** Set the **apRefundService\_run** field to true.
- **Step 2** Include the following fields in the request:
	- apPaymentType—set to MCH.
	- **EXECTE APPIER A** apRefundService refundRequestID—include the value of the **requestID** field that was returned in the sale service response.
	- merchantID
	- merchantReferenceCode
	- purchaseTotals\_currency
	- purchaseTotals\_grandTotalAmount

For detailed descriptions of all request and reply fields, see [Appendix A, "API Fields," on](#page-71-5)  [page 72](#page-71-5). For a refund example, see [Example 5, "Refund Request," on page 20.](#page-19-1)

# <span id="page-16-1"></span>**Testing**

For test transactions, send requests to the test server (CAS):

[https://ics2wstesta.ic3.com/commerce/1.x/transactionProcessor](http://ics2testa.ic3.comhttps://ics2wstesta.ic3.com/commerce/1.x/transactionProcessor)

#### **To test a Bancontact transaction:**

- **Step 1** Request the Sale service (see ["Performing a Sale," page 15\)](#page-14-0).
- **Step 2** Redirect to the URL you receive in the **merchantURL** field returned in the Sale service response.
- <span id="page-16-2"></span>**Step 3** Select a payment status:
	- **a** Paid—the payment status updates to settled. You are directed to the success URL that you included in the Sale service request.
	- **b** Canceled—the payment status updates to abandoned. You are directed to the cancel URL that you included in the Sale service request.

#### **Step 4** Click **Further to your webshop**.

**Step 5** If you selected Paid in [Step 3](#page-16-2), you are directed to the success URL and can request the check status service or the refund service.

If you selected Canceled in [Step 3,](#page-16-2) you are directed to the cancel URL and can request the check status service to view the latest status of the payment.

# <span id="page-17-0"></span>**Name-Value Pair Examples**

#### <span id="page-17-1"></span>**Sale Service**

#### <span id="page-17-2"></span>**Example 1 Sale Request**

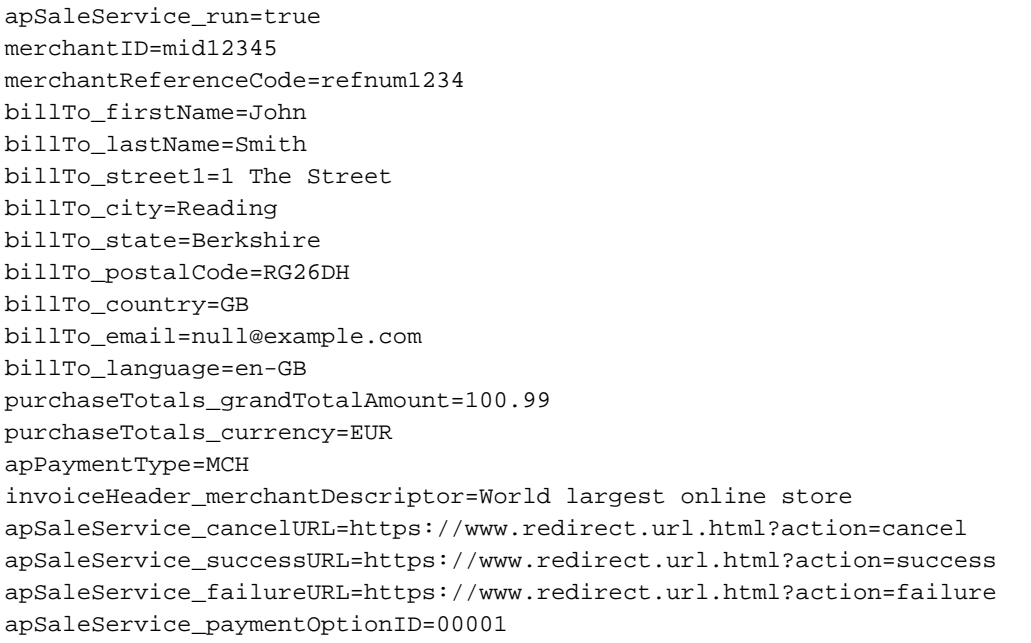

#### **Example 2 Sale Reply**

```
merchantReferenceCode=refnum1234
requestID=4703329437356002101200
decision=ACCEPT
reasonCode=100
requestToken=Ahjn7wSR/e+dp++Ut4+hHjueHZlctWbBgxctGjNP95AQ40tIJYafsJMMm3/2Lid9AAA0BIc
purchaseTotals_currency=EUR
apSaleReply_reasonCode=100
apSaleReply_paymentStatus=pending
apSaleReply_responseCode=00001
apSaleReply_merchantURL=https://merchant.redirect.com/url.do?param_
utf=%27%22%3C%3E%20%E6%B8%AC%E8%A9%A6%E6%B8%AC&param_
url=https%3A%2F%2Fwww.abc.com&param_special=+@#%~
&sign=fdaa1df42b6260a10e2e3f1c0fc87862
apSaleReply_reconciliationID=sale9530019443
```
#### <span id="page-18-0"></span>**Check Status Service**

#### <span id="page-18-1"></span>**Example 3 Check Status Request**

apCheckStatusService\_run=true merchantID=mid12345 merchantReferenceCode=refnum1234 apPaymentType=MCH apCheckStatusService\_checkStatusRequestID=4703331268466002201200

#### **Example 4 Check Status Reply**

```
merchantReferenceCode=refnum1234
requestID=4703331331366002301200
decision=ACCEPT
reasonCode=100
requestToken=AhjnrwSR/e+rHR63PjIhHiKkNkwYMGTRP95AQ41NIJYagMJMMm3/2LidVC6CR/
e+qqrSe6xTgAAAFhRi
apCheckStatusReply_reasonCode=100
apCheckStatusReply_reconciliationID=TC200024
apCheckStatusReply_paymentStatus=settled
apCheckStatusReply_processorResponse=000004
```
## <span id="page-19-0"></span>**Refund Service**

#### <span id="page-19-1"></span>**Example 5 Refund Request**

apRefundService\_run=true merchantID=mid12345 merchantReferenceCode=refnum1234 purchaseTotals\_currency=EUR purchaseTotals\_grandTotalAmount=100.99 apPaymentType=MCH apRefundService\_refundRequestID=4703332484226002501200

#### **Example 6 Refund Reply**

merchantReferenceCode=refnum1234 requestID=4703332594746002601200 decision=ACCEPT reasonCode=100 requestToken=AhjnrwSR/e+0FzHfgunhHkuWXN13ZHLVmwYMXLVgzasU/3kBDjX0gfKN2EmGTb/ 7FxOqhdBI/vfZpxR+aL5QAAAAjAE5 purchaseTotals\_currency=EUR apRefundReply\_reasonCode=100 apRefundReply\_status=refunded apRefundReply\_processorResponse=00006 apRefundReply\_amount=189.99 apRefundReply\_dateTime=2016-08-04T17:54:32Z apRefundReply\_reconciliationID=refund953001950351 apRefundReply\_paymentStatus=completed

# <span id="page-20-0"></span>**XML Examples**

#### <span id="page-20-1"></span>**Sale Service**

#### **Example 7 Sale Request**

```
<requestMessage xmlns="urn:schemas-cybersource-com:transaction-data-1.126">
   <merchantID>mid12345</merchantID>
   <merchantReferenceCode>refnum1234</merchantReferenceCode>
   <invoiceHeader>
      <merchantDescriptor>Online Store</merchantDescriptor>
   </invoiceHeader>
   <billTo>
      <firstName>John</firstName>
      <lastName>Smith</lastName>
      <street1>1 The Street</street1>
      <city>Reading</city>
      <state>Berkshire</state>
      <postalCode>RG26DH</postalCode>
      <country>GB</country>
      <email>null@example.com</email>
      <language>en-GB</language>
   </billTo>
   <purchaseTotals>
      <currency>EUR</currency>
      <grandTotalAmount>20.00</grandTotalAmount>
   </purchaseTotals>
   <apPaymentType>MCH</apPaymentType>
   <apSaleService run="true">
      <cancelURL>https://www.redirect.url.html?action=cancel</cancelURL>
      <failureURL>https://www.redirect.url.html?action=failure</failureURL>
      <successURL>https://www.redirect.url.html?action=success</successURL>
   </apSaleService>
</requestMessage>
```
#### **Example 8 Sale Reply**

```
<c:replyMessage xmlns:c="urn:schemas-cybersource-com:transaction-data-1.126">
   <c:merchantReferenceCode>refnum1234</c:merchantReferenceCode>
   <c:requestID>4598061680576069801200</c:requestID>
   <c:decision>ACCEPT</c:decision>
   <c:reasonCode>100</c:reasonCode>
   <c:requestToken>Ahjn7wSR8octWbBgxctGjNP93fNRq9IJYafr58Mm3/2LidVC5Bmr</
   c:requestToken>
   <c:purchaseTotals>
      <c:currency>EUR</c:currency>
   </c:purchaseTotals>
   <c:apSaleReply>
      <c:reasonCode>100</c:reasonCode>
      <c:paymentStatus>pending</c:paymentStatus>
      <c:responseCode>00001</c:responseCode>
      <c:merchantURL>https://merchant.redirect.com/url.do?param_
      utf=%27%22%3C%3E%20%E6%B8%AC%E8%A9%A6%E6%B8%AC&param_
      url=https%3A%2F%2Fwww.abc.com&param_special=+@#%~_
      &amp;sign=fdaa1df42b6260a10e2e3f1c0fc87862</c:merchantURL>
      <c:reconciliationID>sale9530019443</c:reconciliationID>
   </c:apSaleReply>
</c:replyMessage>
```
#### <span id="page-22-0"></span>**Check Status Service**

#### **Example 9 Check Status Request**

```
<requestMessage xmlns="urn:schemas-cybersource-com:transaction-data-1.126">
   <merchantID>mid12345</merchantID>
   <merchantReferenceCode>refnum1234</merchantReferenceCode>
   <apPaymentType>MCH</apPaymentType>
   <apCheckStatusService run="true">
      <checkStatusRequestID>4598061547766069401200</checkStatusRequestID>
   </apCheckStatusService>
</requestMessage>
```
#### **Example 10 Check Status Reply**

```
<c:replyMessage xmlns:c="urn:schemas-cybersource-com:transaction-data-1.126">
   <c:merchantReferenceCode>refnum1234</c:merchantReferenceCode>
   <c:requestID>4598061583426069501200</c:requestID>
   <c:decision>ACCEPT</c:decision>
   <c:reasonCode>100</c:reasonCode>
   <c:requestToken>AhjnrwSR5sHLhu2bJ/u75qNRpB+xcTqoXQSPlC7Cgee2EWcAnW0l</
   c:requestToken>
   <c:apCheckStatusReply>
      <c:reasonCode>100</c:reasonCode>
      <c:reconciliationID>checkstatus098766</c:reconciliationID>
      <c:paymentStatus>settled</c:paymentStatus>
      <c:processorResponse>000004</c:processorResponse>
   </c:apCheckStatusReply>
</c:replyMessage>
```
## <span id="page-23-0"></span>**Refund Service**

#### **Example 11 Refund Request**

```
<requestMessage xmlns="urn:schemas-cybersource-com:transaction-data-1.126">
   <merchantID>mid12345</merchantID>
   <merchantReferenceCode>refnum1234</merchantReferenceCode>
   <purchaseTotals>
      <currency>EUR</currency>
      <grandTotalAmount>20.00</grandTotalAmount>
   </purchaseTotals>
   <apPaymentType>MCH</apPaymentType>
   <apRefundService run="true">
      <refundRequestID>4598061766346070001200</refundRequestID>
   </apRefundService>
</requestMessage>
```
#### **Example 12 Refund Reply**

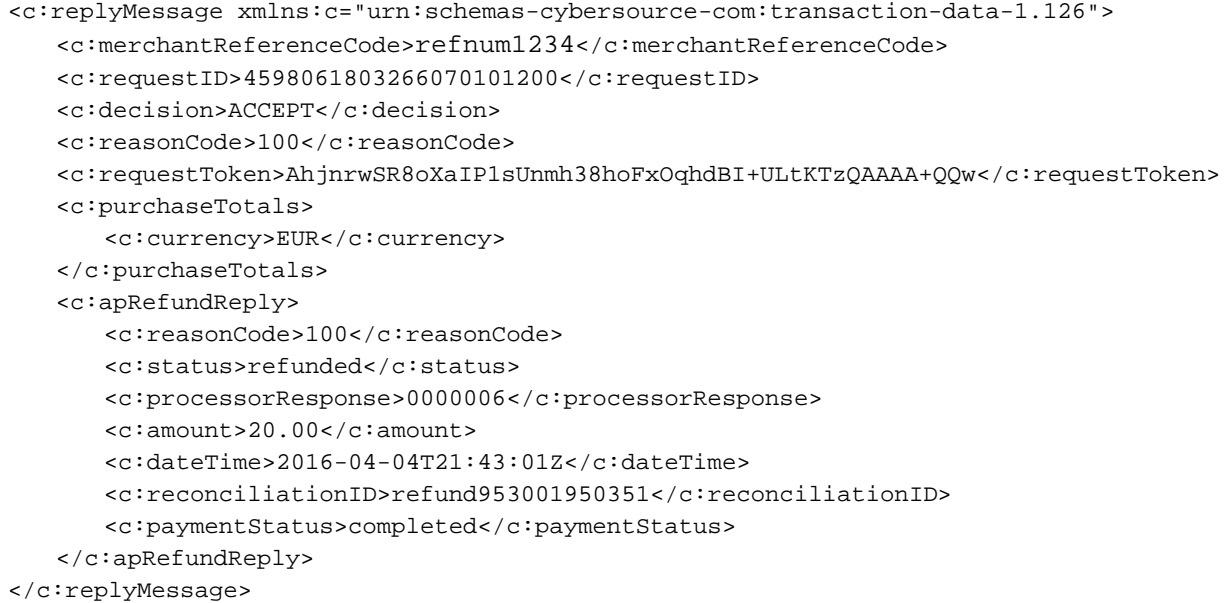

<span id="page-24-0"></span>

# <span id="page-24-3"></span><span id="page-24-1"></span>**Processing EPS**<br>
Transactions<br>
Session occurrence payment system in Australia that enables customes to pay for<br>
solid using direct celling bank transfers from their rank accounts to your metchant<br>
successful<br> **EXECUTES**<br> Processing EPS **Transactions**

*EPS* is an e-commerce payment system in Austria that enables customers to pay for goods using direct online bank transfers from their bank accounts to your merchant account.

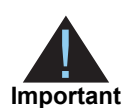

Refunds are currently not supported for EPS transactions.

# <span id="page-24-2"></span>**Transaction Flow**

For a transaction flow diagram see:

[http://apps.cybersource.com/library/documentation/dev\\_guides/OnlineBankTransfers/](http://apps.cybersource.com/library/documentation/dev_guides/OnlineBankTransfers/EPS_Giropay.pdf) EPS\_Giropay.pdf

**1** Display the EPS payment method on your checkout page.

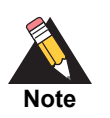

For logo guidelines see:

<https://www.girosolution.de/tools-support/werbemittel/>

**2** This is an optional step. Add the EPS bank selection widget to your web page:

[http://api.girocheckout.de/en:tools:eps\\_bankstatus\\_widget](http://api.girocheckout.de/en:tools:eps_bankstatus_widget)

The widget adds auto complete functionality to a form input field and can be configured to return the customer's BIC to the browser.

- **3** The customer chooses the EPS payment method.
- <span id="page-24-4"></span>**4** The customer selects the BIC using the widget (optional) or enters their BIC and clicks Pay.
- **5** Request the sale service (**apSaleService**) and include the corresponding BIC (**bankInfo\_ swiftCode**) that the customer selected in [Step 4](#page-24-4) and the success, cancel, and failure return URLs for that bank so that the bank can return the consumer to your page.
- **6** CyberSource responds with a merchant URL to direct the customer to their online banking page to confirm their payment details.

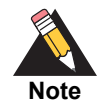

If no BIC value is included in the sale service request, the merchant URL returned in the sale service response directs the customer to a page that includes the EPS bank selection widget.

**7** When the payment is successful, the customer is directed to the success URL that you included in the sale service request.

When the payment is canceled, the customer is directed to the cancel URL that you included in the sale service request.

When the payment fails, the customer is directed to the failure URL that you included in the sale service request.

**8** When a customer is directed to the success URL, you can request the check status service (**apCheckStatusService**) to retrieve the current status of the payment.

The transaction statuses are:

- Pending—the payment was initiated. Do not ship the goods.
- Abandoned—the customer did not complete the transaction within 15 minutes.
- Settled—the payment is complete. You can ship the goods.
- Failed—the payment failed. See the **reasonCode** field for a description.

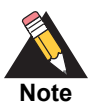

If the status returned is *pending*, wait 5 minutes before making the request. If there is no status change, wait 15 minutes before making another request. After 15 minutes the status will be *settled*, *abandoned*, or *failed*.

# <span id="page-26-0"></span>**Performing a Sale**

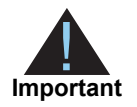

As part of the sale service request, CyberSource recommends including specific customer data fields for Export Compliance checks. If a customer's first name and last name or company name appears on any of the lists that are maintained by government agencies to support export controls, you receive information indicating that the transaction is declined.

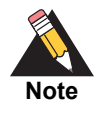

When **item-level** fields are included in the request, you must also include the **item\_#\_totalAmount** field.

#### **To perform a sale:**

- **Step 1** Set the **apSaleService** run field to true.
- **Step 2** Include the following **required** fields in the request:
	- **apPaymentType—set to EPS.**
	- **a** apSaleService cancelURL
	- apSaleService\_failureURL
	- apSaleService\_successURL
	- **Bullenger** bankInfo\_swiftCode
	- invoiceHeader\_merchantDescriptor
	- merchantID
	- merchantReferenceCode
	- purchaseTotals\_currency
	- purchaseTotals\_grandTotalAmount
- **Step 3** Include any of the following **optional** fields in the request:
	- billTo\_city
	- **billTo** company
	- **DillTo\_country**
	- **DillTo\_email**
	- billTo\_firstName
	- **n** billTo lastName
	- **billTo**\_state
	- **billTo**\_street1
	- item # unitPrice

For detailed descriptions of all request and reply fields, see [Appendix A, "API Fields," on](#page-71-5)  [page 72](#page-71-5).

# <span id="page-27-0"></span>**Checking a Payment Status**

#### **To check the status of a payment:**

- **Step 1** Set the **apCheckStatusService\_run** field to true.
- **Step 2** Include the following fields in the request:
	- apCheckStatusService\_checkStatusRequestID—include the value of the **requestID**  field that was returned in the sale service response.

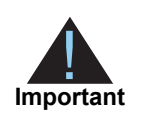

To check the status of a refund, include the value of the **requestID** field that was returned in the refund service response.

- apPaymentType—set to EPS.
- merchantID
- merchantReferenceCode

For detailed descriptions of all request and reply fields, see [Appendix A, "API Fields," on](#page-71-5)  [page 72](#page-71-5). For a Check Status example, see [Example 15, "Check Status Request," on](#page-29-1)  [page 30](#page-29-1).

# <span id="page-27-1"></span>**Testing**

For test transactions, send requests to the test server (CAS):

[https://ics2wstesta.ic3.com/commerce/1.x/transactionProcessor](http://ics2testa.ic3.comhttps://ics2wstesta.ic3.com/commerce/1.x/transactionProcessor)

#### **To test an EPS transaction:**

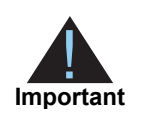

EPS test data: <http://api.girocheckout.de/en:girocheckout:eps:start>

**Step 1** Request the Sale service (see ["Performing a Sale," page 27\)](#page-26-0).

**Step 2** Redirect to the URL that you receive in the **merchantURL** field returned in the Sale service response.

- **Step 3** Enter **VBOEATWWAPO** for the BIC.
- **Step 4** Click **Continue to pay**.
- **Step 5** Click **Login**.
- **Step 6** Review transaction details and click **Contract drawing**.
- **Step 7** Select **mobileTAN**.
- **Step 8** Click **collect and record**.
- **Step 9** Click **OK** to confirm the transaction.
- **Step 10** Click **back** to return to the merchant web site.

The payment status updates to settled and you are directed to the success URL that you included in the Sale service request.

# <span id="page-28-0"></span>**Name-Value Pair Examples**

### <span id="page-28-1"></span>**Sale Service**

#### **Example 13 Sale Request**

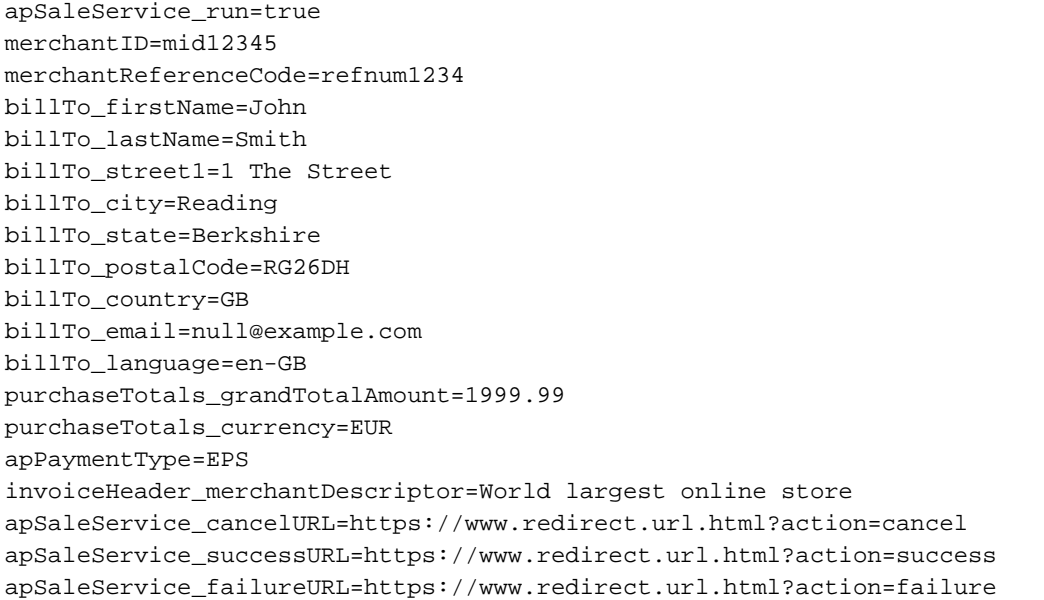

#### **Example 14 Sale Reply**

```
merchantReferenceCode=refnum1234
requestID=4703329437356002101200
decision=ACCEPT
reasonCode=100
requestToken=Ahjn7wSR/e+dp++Ut4+hHjueHZlctWbBgxctGjNP95AQ40tIJYafsJMMm3/2LidVC6A
purchaseTotals_currency=EUR
apSaleReply_reasonCode=100
apSaleReply_paymentStatus=pending
apSaleReply_responseCode=00001
apSaleReply_merchantURL=https://merchant.redirect.com/url.do?param_
utf=%27%22%3C%3E%20%E6%B8%AC%E8%A9%A6%E6%B8%AC&param_
url=https%3A%2F%2Fwww.abc.com&param_special=+@#%~
&sign=fdaa1df42b6260a10e2e3f1c0fc87862
apSaleReply_reconciliationID=sale9530019443
```
#### <span id="page-29-0"></span>**Check Status Service**

#### <span id="page-29-1"></span>**Example 15 Check Status Request**

apCheckStatusService\_run=true merchantID=mid12345 merchantReferenceCode=refnum1234 apPaymentType=EPS apCheckStatusService\_checkStatusRequestID=4703331268466002201200

#### **Example 16 Check Status Reply**

```
merchantReferenceCode=refnum1234
requestID=4703331331366002301200
decision=ACCEPT
reasonCode=100
requestToken=AhjnrwSR/e+rHR63PjIhHiKkNkwYMGTRP95AQ41NIJYagMJMMm3/2LidVC6CR/
e+qqrSe6xTgAAAFhRi
apCheckStatusReply_reasonCode=100
apCheckStatusReply_reconciliationID=TC200024
apCheckStatusReply_paymentStatus=authorized
apCheckStatusReply_processorResponse=000004
```
# <span id="page-30-0"></span>**XML Examples**

#### <span id="page-30-1"></span>**Sale Service**

#### **Example 17 Sale Request**

```
<requestMessage xmlns="urn:schemas-cybersource-com:transaction-data-1.126">
   <merchantID>mid12345</merchantID>
   <merchantReferenceCode>refnum1234</merchantReferenceCode>
   <invoiceHeader>
      <merchantDescriptor>Online Store</merchantDescriptor>
   </invoiceHeader>
   <billTo>
      <firstName>John</firstName>
      <lastName>Smith</lastName>
      <street1>1 The Street</street1>
      <city>Reading</city>
      <state>Berkshire</state>
      <postalCode>RG26DH</postalCode>
      <country>GB</country>
      <email>null@example.com</email>
      <language>en-GB</language>
   </billTo>
   <purchaseTotals>
      <currency>EUR</currency>
      <grandTotalAmount>20.00</grandTotalAmount>
   </purchaseTotals>
   <apPaymentType>EPS</apPaymentType>
   <apSaleService run="true">
      <cancelURL>https://www.redirect.url.html?action=cancel</cancelURL>
      <failureURL>https://www.redirect.url.html?action=failure</failureURL>
      <successURL>https://www.redirect.url.html?action=success</successURL>
   </apSaleService>
</requestMessage>
```
#### **Example 18 Sale Reply**

```
<c:replyMessage xmlns:c="urn:schemas-cybersource-com:transaction-data-1.126">
   <c:merchantReferenceCode>refnum1234</c:merchantReferenceCode>
   <c:requestID>4598061680576069801200</c:requestID>
   <c:decision>ACCEPT</c:decision>
   <c:reasonCode>100</c:reasonCode>
   <c:requestToken>Ahjn7wSR8octWbBgxctGjNP93fNRq9IJYafr58Mm3/2LidVC5Bmr</
   c:requestToken>
   <c:purchaseTotals>
      <c:currency>EUR</c:currency>
   </c:purchaseTotals>
   <c:apSaleReply>
      <c:reasonCode>100</c:reasonCode>
      <c:paymentStatus>pending</c:paymentStatus>
      <c:responseCode>00001</c:responseCode>
      <c:merchantURL>https://merchant.redirect.com/url.do?param_
      utf=%27%22%3C%3E%20%E6%B8%AC%E8%A9%A6%E6%B8%AC&param_
      url=https%3A%2F%2Fwww.abc.com&param_special=+@#%~_
      &amp;sign=fdaa1df42b6260a10e2e3f1c0fc87862</c:merchantURL>
      <c:reconciliationID>sale9530019443</c:reconciliationID>
   </c:apSaleReply>
</c:replyMessage>
```
#### <span id="page-32-0"></span>**Check Status Service**

#### **Example 19 Check Status Request**

```
<requestMessage xmlns="urn:schemas-cybersource-com:transaction-data-1.126">
   <merchantID>mid12345</merchantID>
   <merchantReferenceCode>refnum1234</merchantReferenceCode>
   <apPaymentType>EPS</apPaymentType>
   <apCheckStatusService run="true">
      <checkStatusRequestID>4598061547766069401200</checkStatusRequestID>
   </apCheckStatusService>
</requestMessage>
```
#### **Example 20 Check Status Reply**

```
<c:replyMessage xmlns:c="urn:schemas-cybersource-com:transaction-data-1.126">
   <c:merchantReferenceCode>refnum1234</c:merchantReferenceCode>
   <c:requestID>4598061583426069501200</c:requestID>
   <c:decision>ACCEPT</c:decision>
   <c:reasonCode>100</c:reasonCode>
   <c:requestToken>AhjnrwSR5sHLhu2bJ/u75qNRpB+xcTqoXQSPlC7Cgee2EWcAnW0l</
   c:requestToken>
   <c:apCheckStatusReply>
      <c:reasonCode>100</c:reasonCode>
      <c:reconciliationID>checkstatus098766</c:reconciliationID>
      <c:paymentStatus>settled</c:paymentStatus>
      <c:processorResponse>000004</c:processorResponse>
   </c:apCheckStatusReply>
</c:replyMessage>
```
<span id="page-33-0"></span>

# <span id="page-33-3"></span><span id="page-33-1"></span>**Processing directors**<br> **Transactions**<br> **Transactions**<br> **Simple Bank Transfers Using the Simple Order API AND CONDITION**<br> **Example 2019**<br> **Example 2019**<br> **Example 2019**<br> **Example 2019**<br> **Example 2019**<br> **Example 2019**<br> **Exa** Processing giropay **Transactions**

*giropay* is an e-commerce payment system in Germany that enables customers to pay for goods using direct online bank transfers from their bank accounts to your merchant account.

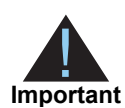

Refunds are currently not supported for giropay transactions.

# <span id="page-33-2"></span>**Transaction Flow**

For a transaction flow diagram see:

[http://apps.cybersource.com/library/documentation/dev\\_guides/OnlineBankTransfers/](http://apps.cybersource.com/library/documentation/dev_guides/OnlineBankTransfers/EPS_Giropay.pdf) [EPS\\_Giropay.pdf](http://apps.cybersource.com/library/documentation/dev_guides/OnlineBankTransfers/EPS_Giropay.pdf)

**1** Display the giropay payment method on your checkout page.

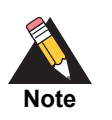

Logo standards:

<https://www.giropay.de/haendler/tool-center/werbemittel-giropay/>

**2** This is an optional step. Add the giropay bank selection widget to your web site:

[http://api.girocheckout.de/en:tools:bankstatus\\_widget](http://api.girocheckout.de/en:tools:bankstatus_widget)

The widget adds auto complete functionality to a form input field and can be configured to return the customer's BIC to the browser. You can also configure the widget to display all banks or only the banks that support giropay.

- **3** The customer chooses the giropay payment method.
- <span id="page-33-4"></span>**4** The customer selects the BIC using the widget (optional) or enters their BIC and clicks Pay.
- **5** Request the sale service (**apSaleService**) and include the corresponding BIC (**bankInfo\_ swiftCode**) that the customer selected in [Step 4](#page-33-4) and the success, cancel, and failure return URLs for that bank so that the bank can return the consumer to your page.
- **6** CyberSource responds with a merchant URL to direct the customer to their online banking page to confirm their payment details

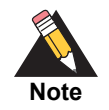

If no BIC value is included in the sale service request, the merchant URL returned in the sale service response directs the customer to a page that includes the giropay bank selection widget.

**7** When the payment is successful, the customer is directed to the success URL that you included in the sale service request.

When the payment is canceled, the customer is directed to the cancel URL that you included in the sale service request.

When the payment fails, the customer is directed to the failure URL that you included in the sale service request.

**8** When a customer is directed to the success URL, you can request the check status service (**apCheckStatusService**) to retrieve the current status of the payment.

The transaction statuses are:

- Pending—the payment was initiated. Do not ship the goods.
- Abandoned—the customer did not complete the transaction within the 15 minutes.
- Settled—the payment is complete. You can ship the goods.
- Failed—the payment failed. Look at the **reasonCode** field for a description.

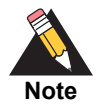

If the status returned is *pending*, wait 5 minutes before making the request. If there is no status change, wait 15 minutes before making another request. After 15 minutes, the status will be *settled*, *abandoned*, or *failed*.

# <span id="page-35-0"></span>**Performing a Sale**

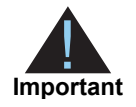

As part of the sale service request, CyberSource recommends including specific customer data fields for Export Compliance checks. If a customer's first name and last name or company name appears on any of the lists that are maintained by government agencies to support export controls, you receive information indicating that the transaction is declined.

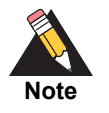

When **item-level** fields are included in the request, you must also include the **item\_#\_totalAmount** field.

#### **To perform a sale:**

- **Step 1** Set the **apSaleService\_run** field to true.
- **Step 2** Include the following fields in the request:
	- **apPaymentType—set to GPY.**
	- **a** apSaleService cancelURL
	- apSaleService\_failureURL
	- apSaleService\_successURL
	- **Bullenger** bankInfo\_swiftCode
	- merchantID
	- merchantReferenceCode
	- invoiceHeader merchantDescriptor
	- purchaseTotals\_currency
	- purchaseTotals\_grandTotalAmount
- **Step 3** Include any of the following **optional** fields in the request:
	- billTo\_city
	- **billTo** company
	- **DillTo\_country**
	- **DillTo\_email**
	- **DillTo\_firstName**
	- billTo\_lastName
	- **DillTo\_state**
	- **billTo**\_street1
	- item\_#\_unitPrice

For detailed descriptions of all request and reply fields, see [Appendix A, "API Fields," on](#page-71-5)  [page 72](#page-71-5).
# **Checking a Payment Status**

# **To check the status of a payment:**

- **Step 1** Set the **apCheckStatusService\_run** field to true.
- **Step 2** Include the following fields in the request:
	- merchantID
	- merchantReferenceCode
	- **apPaymentType—set to GPY.**
	- apCheckStatusService\_checkStatusRequestID—include the value of the **requestID**  field that was returned in the sale service response.

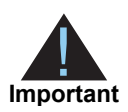

To check the status of a refund, include the value of the **requestID** field that was returned in the refund service response.

For detailed descriptions of all request and reply fields, see [Appendix A, "API Fields," on](#page-71-0)  [page 72](#page-71-0).

# **Testing**

For test transactions, send requests to the test server (CAS):

[https://ics2wstesta.ic3.com/commerce/1.x/transactionProcessor](http://ics2testa.ic3.comhttps://ics2wstesta.ic3.com/commerce/1.x/transactionProcessor)

## **To test a giropay transaction:**

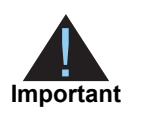

giropay test data:

<http://api.girocheckout.de/en:girocheckout:giropay:start>

- **Step 1** Request the Sale service (see ["Performing a Sale," page 36\)](#page-35-0).
- **Step 2** Redirect to the URL that you receive in the **merchantURL** field returned in the Sale service response.
- **Step 3** Enter **TESTDETT421** for the **BIC**.
- **Step 4** Click **Continue to pay**.
- **Step 5** Enter sepatest1 for the bank account/login.
- **Step 6** Enter any five-digit PIN.
- **Step 7** Click **Secure login**.
- **Step 8** Review the details and click **Continue**.
- **Step 9** Enter any six-digit TAN.
- **Step 10** Click **Pay now**.

The payment status updates to settled and you are directed to the success URL that you included in the Sale service request.

# **Name-Value Pair Examples**

# **Sale Service**

#### **Example 21 Sale Request**

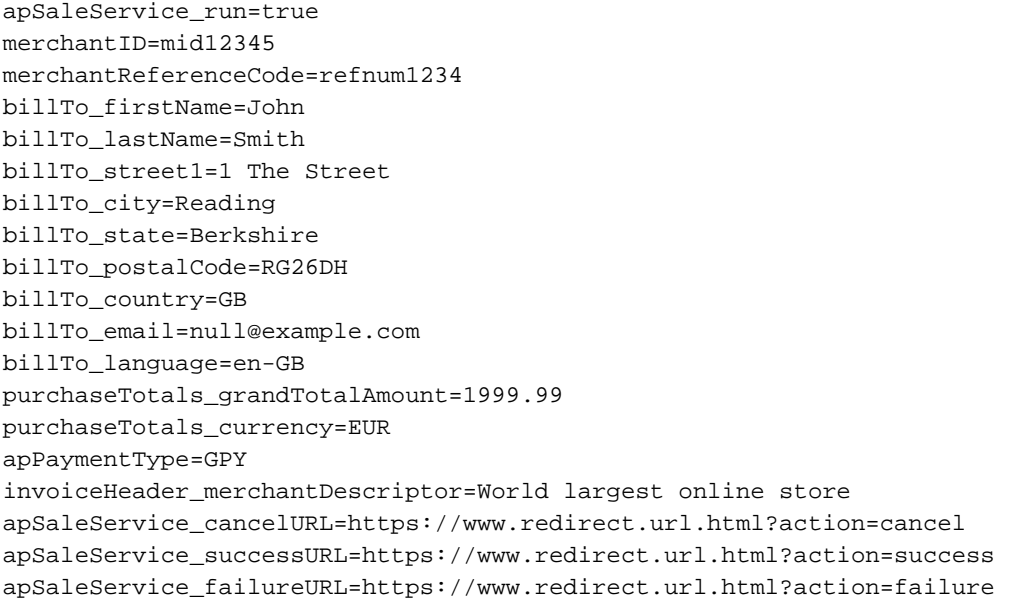

#### **Example 22 Sale Reply**

```
merchantReferenceCode=refnum1234
requestID=4703329437356002101200
decision=ACCEPT
reasonCode=100
requestToken=Ahjn7wSR/e+dp++Ut4+hHjueHZlctWbBgxctGjNP95AQ40tIJYafsJMMm3/2LidVC6A
purchaseTotals_currency=EUR
apSaleReply_reasonCode=100
apSaleReply_paymentStatus=pending
apSaleReply_responseCode=00001
apSaleReply_merchantURL=https://merchant.redirect.com/url.do?param_
utf=%27%22%3C%3E%20%E6%B8%AC%E8%A9%A6%E6%B8%AC&param_
url=https%3A%2F%2Fwww.abc.com&param_special=+@#%~
&sign=fdaa1df42b6260a10e2e3f1c0fc87862
apSaleReply_reconciliationID=sale9530019443
```
# **Check Status Service**

#### **Example 23 Check Status Request**

apCheckStatusService\_run=true merchantID=mid12345 merchantReferenceCode=refnum1234 apPaymentType=GPY apCheckStatusService\_checkStatusRequestID=4703331268466002201200

#### **Example 24 Check Status Reply**

```
merchantReferenceCode=refnum1234
requestID=4703331331366002301200
decision=ACCEPT
reasonCode=100
requestToken=AhjnrwSR/e+rHR63PjIhHiKkNkwYMGTRP95AQ41NIJYagMJMMm3/2LidVC6CR/
e+qqrSe6xTgAAAFhRi
apCheckStatusReply_reasonCode=100
apCheckStatusReply_reconciliationID=TC200024
apCheckStatusReply_paymentStatus=authorized
apCheckStatusReply_processorResponse=000004
```
# **XML Examples**

# **Sale Service**

#### **Example 25 Sale Request**

```
<requestMessage xmlns="urn:schemas-cybersource-com:transaction-data-1.126">
   <merchantID>mid12345</merchantID>
   <merchantReferenceCode>refnum1234</merchantReferenceCode>
   <invoiceHeader>
      <merchantDescriptor>Online Store</merchantDescriptor>
   </invoiceHeader>
   <billTo>
      <firstName>John</firstName>
      <lastName>Smith</lastName>
      <street1>1 The Street</street1>
      <city>Reading</city>
      <state>Berkshire</state>
      <postalCode>RG26DH</postalCode>
      <country>GB</country>
      <email>null@example.com</email>
      <language>en-GB</language>
   </billTo>
   <purchaseTotals>
      <currency>EUR</currency>
      <grandTotalAmount>20.00</grandTotalAmount>
   </purchaseTotals>
   <apPaymentType>GPY</apPaymentType>
   <apSaleService run="true">
      <cancelURL>https://www.redirect.url.html?action=cancel</cancelURL>
      <failureURL>https://www.redirect.url.html?action=failure</failureURL>
      <successURL>https://www.redirect.url.html?action=success</successURL>
   </apSaleService>
</requestMessage>
```
#### **Example 26 Sale Reply**

```
<c:replyMessage xmlns:c="urn:schemas-cybersource-com:transaction-data-1.126">
   <c:merchantReferenceCode>refnum1234</c:merchantReferenceCode>
   <c:requestID>4598061680576069801200</c:requestID>
   <c:decision>ACCEPT</c:decision>
   <c:reasonCode>100</c:reasonCode>
   <c:requestToken>Ahjn7wSR8octWbBgxctGjNP93fNRq9IJYafr58Mm3/2LidVC5Bmr</
   c:requestToken>
   <c:purchaseTotals>
      <c:currency>EUR</c:currency>
   </c:purchaseTotals>
   <c:apSaleReply>
      <c:reasonCode>100</c:reasonCode>
      <c:paymentStatus>pending</c:paymentStatus>
      <c:responseCode>00001</c:responseCode>
      <c:merchantURL>https://merchant.redirect.com/url.do?param_
      utf=%27%22%3C%3E%20%E6%B8%AC%E8%A9%A6%E6%B8%AC&param_
      url=https%3A%2F%2Fwww.abc.com&param_special=+@#%~_
      &amp;sign=fdaa1df42b6260a10e2e3f1c0fc87862</c:merchantURL>
      <c:reconciliationID>sale9530019443</c:reconciliationID>
   </c:apSaleReply>
</c:replyMessage>
```
# **Check Status Service**

#### **Example 27 Check Status Request**

```
<requestMessage xmlns="urn:schemas-cybersource-com:transaction-data-1.126">
   <merchantID>mid12345</merchantID>
   <merchantReferenceCode>refnum1234</merchantReferenceCode>
   <apPaymentType>GPY</apPaymentType>
   <apCheckStatusService run="true">
      <checkStatusRequestID>4598061547766069401200</checkStatusRequestID>
   </apCheckStatusService>
</requestMessage>
```
#### **Example 28 Check Status Reply**

```
<c:replyMessage xmlns:c="urn:schemas-cybersource-com:transaction-data-1.126">
   <c:merchantReferenceCode>refnum1234</c:merchantReferenceCode>
   <c:requestID>4598061583426069501200</c:requestID>
   <c:decision>ACCEPT</c:decision>
   <c:reasonCode>100</c:reasonCode>
   <c:requestToken>AhjnrwSR5sHLhu2bJ/u75qNRpB+xcTqoXQSPlC7Cgee2EWcAnW0l</
   c:requestToken>
   <c:apCheckStatusReply>
      <c:reasonCode>100</c:reasonCode>
      <c:reconciliationID>checkstatus098766</c:reconciliationID>
      <c:paymentStatus>settled</c:paymentStatus>
      <c:processorResponse>000004</c:processorResponse>
   </c:apCheckStatusReply>
</c:replyMessage>
```
# **Processing iDEAL**<br> **Transactions**<br> *OPAL* is an a-commerce payment exetam in the Netherlands that chalots customes to<br>
pay for goods using direct cellinate the Simple from their testic accounts to your merchant<br>
These ban Processing iDEAL **Transactions**

*iDEAL* is an e-commerce payment system in the Netherlands that enables customers to pay for goods using direct online bank transfers from their bank accounts to your merchant account.

These banks support the iDEAL payment method:

- ABN AMRO
- ASN Bank
- **Bunq**
- **ING Bank**
- **E** Knab
- Rabobank
- RegioBank
- **Bank**
- Triodos Bank
- Van Lanschot

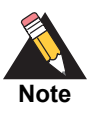

CyberSource recommends that you make the iDEAL payment method available to Belgian customers. A large number of Dutch nationals or Dutch bank account holders resides in Belgium, and they prefer to use their Dutch accounts.

# **Transaction Flow**

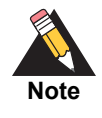

An iDEAL transaction flow can be viewed here:

<https://www.ideal.nl/demo/>

For a complete transaction flow diagram see:

[http://apps.cybersource.com/library/documentation/dev\\_guides/OnlineBankTransfers/](http://apps.cybersource.com/library/documentation/dev_guides/OnlineBankTransfers/iDEAL.pdf) iDEAL.pdf

**1** Display the [iDEAL](https://www.ideal.nl/en/payee/logos-banners/) payment method on your checkout page.

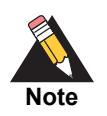

You can display your logo (640 w x 150 h) and a wallpaper (1920 w x 1080 h) as part of the payment flow. If the bank option ID is not included in the sale service request, the logo and wallpaper are displayed.

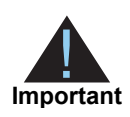

Supported browsers are Google Chrome, Internet Explorer, Safari, and Firefox.

**2** Request the options service (**apOptionsService**) once a day, at any time, to retrieve the list of bank names. Each name represents the swift code associated with the bank and is prefixed with ideal, for example: ideal\_BUNQNL2A.

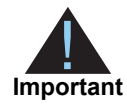

CyberSource recommends caching the information and displaying the bank name to the customer in a drop-down menu on your checkout page.

**3** The customer selects the iDEAL payment method and chooses their bank from the list of options that you have cached.

A list of all available banks can be displayed in a drop-down menu in any order you choose. CyberSource recommends displaying the following six bank names and their logos at the top of the list:

- ING Bank
- Rabobank
- ABN AMRO
- SNS Bank
- ASN Bank
- Triodos Bank
- **4** Request the sale service (**apSaleService**) and include the corresponding bank ID for the bank that the customer chooses. Also send the success, cancel, and failure return URLs so that the bank can return the customer to your page.
- **5** CyberSource responds with a merchant URL to direct the customer to their online banking page to confirm payment details.

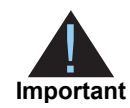

If the option ID is not included in the sale service request, the customer is directed to a URL where they must choose their bank from the list displayed. The redirect URLs are not supported with iFrame integrations.

**6** When the payment is successful, the customer is directed to the success URL that you included in the sale service request.

When the payment is canceled, the customer is directed to the cancel URL that you included in the sale service request.

When the payment fails, the customer is directed to the failure URL that you included in the sale service request.

**7** When a customer is directed to the success URL, you can request the check status service (**apCheckStatusService**) to retrieve the current status of the payment.

The transaction statuses are:

- Pending—the payment was initiated. Do not ship the goods.
- Abandoned—the customer did not complete the transaction within 15 minutes.
- Settled—the payment is complete. You can ship the goods.
- Failed—the payment failed. Look at the **reasonCode** field for a description.

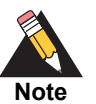

If the status returned is *pending*, wait 5 minutes before making the request. If there is no status change, wait 15 minutes before making another request again. After 15 minutes the status will be *settled*, *abandoned*, or *failed*.

**8** When the payment status is updated to *settled*. you can request the refund service (**apRefundService**) to refund a customer's payment. Multiple partial refunds of the total amount are also supported.

iDEAL transactions support:

- Follow-on refunds of payments that have a status of *settled*.
- Partial refunds and multiple refunds.
- Refunds for the original payment amount and the addition of 25 EUR. If the original payment amount was 45 EUR, you can refund up to 70 EUR.

# <span id="page-45-0"></span>**Requesting Options**

#### **To request options from the processor:**

- **Step 1** Set the **apOptionsService\_run** field to true.
- **Step 2** Include the following fields in the request:
	- apPaymentType—set to IDL.
	- merchantID
	- merchantReferenceCode

For detailed descriptions of all request and reply fields, see [Appendix A, "API Fields," on](#page-71-0)  [page 72](#page-71-0).

# **Performing a Sale**

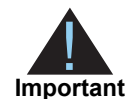

As part of the sale service request, CyberSource recommends including specific customer data fields for Export Compliance checks. If a customer's first name and last name or company name appears on any of the lists that are maintained by government agencies to support export controls, you receive information indicating that the transaction is declined. The fields that are not required in order to perform a sale service request are highlighted with an asterisk (\*).

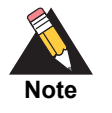

When **item-level** fields are included in the request, you must also include the **item\_#\_totalAmount** field.

# **To perform a sale:**

- **Step 1** Set the **apSaleService\_run** field to true.
- **Step 2** Include the following fields in the request:
	- apPaymentType—set to IDL.
	- apSaleService\_cancelURL
	- apSaleService\_failureURL
- apSaleService\_paymentOptionID—include the bank ID value returned in the Options service response.
- apSaleService\_successURL
- **DillTo\_city\***
- **DillTo\_company\***
- billTo\_country\*
- billTo\_email\*
- **DillTo\_firstName\***
- billTo\_lastName\*
- **DillTo\_state\***
- **DillTo\_street1\***
- invoiceHeader\_merchantDescriptor
- item\_#\_unitPrice\*
- **merchantID**
- merchantReferenceCode
- **purchaseTotals\_currency**
- purchaseTotals\_grandTotalAmount

For detailed descriptions of all request and reply fields, see [Appendix A, "API Fields," on](#page-71-0)  [page 72](#page-71-0).

# **Checking a Payment Status**

# **To check the status of a payment:**

- **Step 1** Set the **apCheckStatusService\_run** field to true.
- **Step 2** Include the following fields in the request:
	- apCheckStatusService\_checkStatusRequestID—include the value of the **requestID**  field that was returned in the sale service response.
	- apPaymentType—set to IDL.
	- merchantID
	- merchantReferenceCode

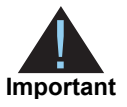

To check the status of a refund, include the value of the **requestID** field that was returned in the refund service response.

For detailed descriptions of all request and reply fields, see [Appendix A, "API Fields," on](#page-71-0)  [page 72](#page-71-0).

# **Refunding a Payment**

# **To refund a payment:**

- **Step 1** Set the **apRefundService\_run** field to true.
- **Step 2** Include the following fields in the request:
	- **apPaymentType—set to IDL.**
	- apRefundService\_refundRequestID—include the value of the **requestID** field that was returned in the sale service response.
	- **merchantID**
	- merchantReferenceCode
	- **n** purchaseTotals\_currency
	- purchaseTotals\_grandTotalAmount

For detailed descriptions of all request and reply fields, see [Appendix A, "API Fields," on](#page-71-0)  [page 72](#page-71-0).

# **Testing**

For test transactions, send requests to the test server (CAS):

[https://ics2wstesta.ic3.com/commerce/1.x/transactionProcessor](http://ics2testa.ic3.comhttps://ics2wstesta.ic3.com/commerce/1.x/transactionProcessor)

# **To test a transaction:**

**Step 1** Request the Sale service (see ["Requesting Options," page 46\)](#page-45-0) and include **ideal-FVLBNL22** in the **apSaleService\_paymentOptionID** field.

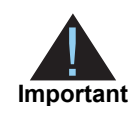

If you include an empty value in the **apSaleService\_paymentOptionID** field, choose from the banks available on the bank selection page that is displayed.

- **Step 2** Redirect to the URL you receive in the **merchantURL** field returned in the Sale service response.
- <span id="page-49-0"></span>**Step 3** Select a payment status:
	- **a** Paid—the payment status updates to settled. You are directed to the success URL that you included in the Sale service request.
	- **b** Canceled—the payment status updates to abandoned. You are directed to the cancel URL that you included in the Sale service request.
	- **c** Failed—the payment status updates to abandoned. You are directed to the failure URL that you included in the Sale service request.
	- **d** No Final status—the payment status updates to pending.
- **Step 4** Click **Further to your webshop**.
- **Step 5** If you selected Paid in [Step 3](#page-49-0), you are directed to the success URL and can request the check status service or the refund service.

If you selected Canceled in [Step 3,](#page-49-0) you are directed to the cancel URL and can request the check status service to view the latest status of the payment.

If you selected Failed in [Step 3,](#page-49-0) you are directed to the failure URL and can request the check status service to view the latest status of the payment.

If you selected No Final Status in [Step 3,](#page-49-0) you can request the check status service to view the latest status of the payment.

# **Name-Value Pair Examples**

# **Options Service**

#### **Example 29 Options Request**

apOptionsService\_run=true merchantID=mid12345 merchantReferenceCode=refnum1234 apPaymentType=IDL

## **Example 30 Options Reply**

```
merchantReferenceCode=refnum1234
decision=ACCEPT
reasonCode=100
apOptionsReply_reasonCode=100
apOptionsReply_responseCode=00000
apOptionsReply_count=9
apOptionsReply_offset=0
apOptionsReply_totalCount=100
apOptionsReply_option_0_id=9
apOptionsReply_option_0_name=VanLanschot
apOptionsReply_option_1_id=8
apOptionsReply_option_1_name=Tridos Bank
apOptionsReply_option_2_id=7
apOptionsReply_option_2_name=SNS Bank
apOptionsReply_option_3_id=6
apOptionsReply_option_3_name=RegioBank
apOptionsReply_option_4_id=5
apOptionsReply_option_4_name=Rabobank
apOptionsReply_option_5_id=4
apOptionsReply_option_5_name=Knab
apOptionsReply_option_6_id=3
apOptionsReply_option_6_name=ING
apOptionsReply_option_7_id=2
apOptionsReply_option_7_name=ASN
apOptionsReply_option_8_id=1
apOptionsReply_option_8_name=ABN AMRO
```
# **Sale Service**

#### **Example 31 Sale Request**

```
apSaleService_run=true
merchantID=mid12345
merchantReferenceCode=refnum1234
billTo_firstName=John
billTo_lastName=Smith
billTo_street1=1 The Street
billTo_city=Reading
billTo_state=Berkshire
billTo_postalCode=RG26DH
billTo_country=GB
billTo_email=null@example.com
billTo_language=en-GB
purchaseTotals_grandTotalAmount=100.99
purchaseTotals_currency=EUR
apPaymentType=IDL
invoiceHeader_merchantDescriptor=World largest online store
apSaleService_cancelURL=https://www.redirect.url.html?action=cancel
apSaleService_successURL=https://www.redirect.url.html?action=success
apSaleService_failureURL=https://www.redirect.url.html?action=failure
apSaleService_paymentOptionID=00001
```
#### **Example 32 Sale Reply**

```
merchantReferenceCode=refnum1234
decision=ACCEPT
reasonCode=100
purchaseTotals_currency=EUR
apSaleReply_reasonCode=100
apSaleReply_paymentStatus=pending
apSaleReply_responseCode=00001
apSaleReply_merchantURL=https://merchant.redirect.com/url.do?param_
utf=%27%22%3C%3E%20%E6%B8%AC%E8%A9%A6%E6%B8%AC&param_
url=https%3A%2F%2Fwww.abc.com&param_special=+@#%~_
&sign=fdaa1df42b6260a10e2e3f1c0fc87862
apSaleReply_reconciliationID=sale9530019443
requestID=4703331268466002201200
```
# **Check Status Service**

#### **Example 33 Check Status Request**

```
apCheckStatusService_run=true
merchantID=mid12345
merchantReferenceCode=refnum1234
apPaymentType=IDL
apCheckStatusService_checkStatusRequestID=4703331268466002201200
```
#### **Example 34 Check Status Reply**

```
merchantReferenceCode=refnum1234
decision=ACCEPT
reasonCode=100
apCheckStatusReply_reasonCode=100
apCheckStatusReply_reconciliationID=TC200024
apCheckStatusReply_paymentStatus=authorized
apCheckStatusReply_processorResponse=000004
```
# **Refund Service**

#### **Example 35 Refund Request**

```
apRefundService_run=true
merchantID=mid12345
merchantReferenceCode=refnum1234
purchaseTotals_currency=EUR
purchaseTotals_grandTotalAmount=100.99
apPaymentType=IDL
apRefundService_refundRequestID=4703332484226002501200
```
#### **Example 36 Refund Reply**

```
merchantReferenceCode=refnum1234
decision=ACCEPT
reasonCode=100
purchaseTotals_currency=EUR
apRefundReply_reasonCode=100
apRefundReply_status=refunded
apRefundReply_processorResponse=00006
apRefundReply_amount=100.99
apRefundReply_reconciliationID=refund953001950351
apRefundReply_paymentStatus=completed
```
# **XML Examples**

# **Options Service**

#### **Example 37 Options Request**

```
<requestMessage xmlns="urn:schemas-cybersource-com:transaction-data-1.126">
   <merchantID>mid12345</merchantID>
   <merchantReferenceCode>refnum1234</merchantReferenceCode>
   <apPaymentType>IDL</apPaymentType>
   <apOptionsService run="true"/>
</requestMessage>
```
#### **Example 38 Options Reply**

```
<c:replyMessage xmlns:c="urn:schemas-cybersource-com:transaction-data-1.126">
   <c:merchantReferenceCode>refnum1234</c:merchantReferenceCode>
   <c:decision>ACCEPT</c:decision>
   <c:reasonCode>100</c:reasonCode>
   <c:apOptionsReply>
       <c:reasonCode>100</c:reasonCode>
       <c:responseCode>00003</c:responseCode>
       <c:count>5</c:count>
       <c:offset>0</c:offset>
       <c:totalCount>100</c:totalCount>
       <c:option data="0">
          <c:id>ideal-ABNANL2A</c:id>
          <c:name>ABN AMRO</c:name>
       </c:option>
       <c:option data="1">
          <c:id>ideal-ASNBNL21</c:id>
          <c:name>ASN Bank</c:name>
       </c:option>
       <c:option data="2">
          <c:id>ideal-BUNQNL2A</c:id>
          <c:name>Bunq</c:name>
       </c:option>
       <c:option data="3">
          <c:id>ideal-INGBNL2A</c:id>
          <c:name>ING</c:name>
       </c:option>
       <c:option data="4">
          <c:id>ideal-KNABNL2H</c:id>
          <c:name>Knab</c:name>
       </c:option>
   </c:apOptionsReply>
</c:replyMessage>
```
# **Sale Service**

#### **Example 39 Sale Request**

```
<requestMessage xmlns="urn:schemas-cybersource-com:transaction-data-1.126">
   <merchantID>mid12345</merchantID>
   <merchantReferenceCode>refnum1234</merchantReferenceCode>
   <invoiceHeader>
      <merchantDescriptor>Online Store</merchantDescriptor>
   </invoiceHeader>
   <billTo>
      <firstName>John</firstName>
      <lastName>Smith</lastName>
      <street1>1 The Street</street1>
      <city>Reading</city>
      <state>Berkshire</state>
      <postalCode>RG26DH</postalCode>
      <country>GB</country>
      <email>null@example.com</email>
      <language>en-GB</language>
   </billTo>
   <purchaseTotals>
      <currency>EUR</currency>
      <grandTotalAmount>20.00</grandTotalAmount>
   </purchaseTotals>
   <apPaymentType>IDL</apPaymentType>
   <apSaleService run="true">
      <cancelURL>https://www.redirect.url.html?action=cancel</cancelURL>
      <successURL>https://www.redirect.url.html?action=success</successURL>
      <failureURL>https://www.redirect.url.html?action=failure</failureURL>
   </apSaleService>
</requestMessage>
```
#### **Example 40 Sale Reply**

```
<c:replyMessage xmlns:c="urn:schemas-cybersource-com:transaction-data-1.126">
   <c:merchantReferenceCode>refnum1234</c:merchantReferenceCode>
   <c:decision>ACCEPT</c:decision>
   <c:reasonCode>100</c:reasonCode>
   <c:requestID>4598061547766069401200</c:requestID>
   <c:purchaseTotals>
      <c:currency>EUR</c:currency>
   </c:purchaseTotals>
   <c:apSaleReply>
      <c:reasonCode>100</c:reasonCode>
      <c:paymentStatus>pending</c:paymentStatus>
      <c:responseCode>00001</c:responseCode>
      <c:merchantURL>https://merchant.redirect.com/url.do?param_
      utf=%27%22%3C%3E%20%E6%B8%AC%E8%A9%A6%E6%B8%AC&param_
      url=https%3A%2F%2Fwww.abc.com&param_special=+@#%~_
      &amp;sign=fdaa1df42b6260a10e2e3f1c0fc87862</c:merchantURL>
      <c:reconciliationID>sale9530019443</c:reconciliationID>
   </c:apSaleReply>
</c:replyMessage>
```
# **Check Status Service**

#### **Example 41 Check Status Request**

```
<requestMessage xmlns="urn:schemas-cybersource-com:transaction-data-1.126">
   <merchantID>mid12345</merchantID>
   <merchantReferenceCode>refnum1234</merchantReferenceCode>
   <apPaymentType>IDL</apPaymentType>
   <apCheckStatusService run="true">
      <checkStatusRequestID>4598061547766069401200</checkStatusRequestID>
   </apCheckStatusService>
</requestMessage>
```
#### **Example 42 Check Status Reply**

```
<c:replyMessage xmlns:c="urn:schemas-cybersource-com:transaction-data-1.126">
   <c:merchantReferenceCode>refnum1234</c:merchantReferenceCode>
   <c:decision>ACCEPT</c:decision>
   <c:reasonCode>100</c:reasonCode>
   <c:apCheckStatusReply>
      <c:reasonCode>100</c:reasonCode>
      <c:reconciliationID>checkstatus098766</c:reconciliationID>
      <c:paymentStatus>settled</c:paymentStatus>
      <c:processorResponse>000004</c:processorResponse>
   </c:apCheckStatusReply>
</c:replyMessage>
```
# **Refund Service**

#### **Example 43 Refund Request**

```
<requestMessage xmlns="urn:schemas-cybersource-com:transaction-data-1.126">
   <merchantID>mid12345</merchantID>
   <merchantReferenceCode>refnum1234</merchantReferenceCode>
   <purchaseTotals>
      <currency>EUR</currency>
      <grandTotalAmount>20.00</grandTotalAmount>
   </purchaseTotals>
   <apPaymentType>IDL</apPaymentType>
   <apRefundService run="true">
      <refundRequestID>4598061766346070001200</refundRequestID>
   </apRefundService>
</requestMessage>
```
#### **Example 44 Refund Reply**

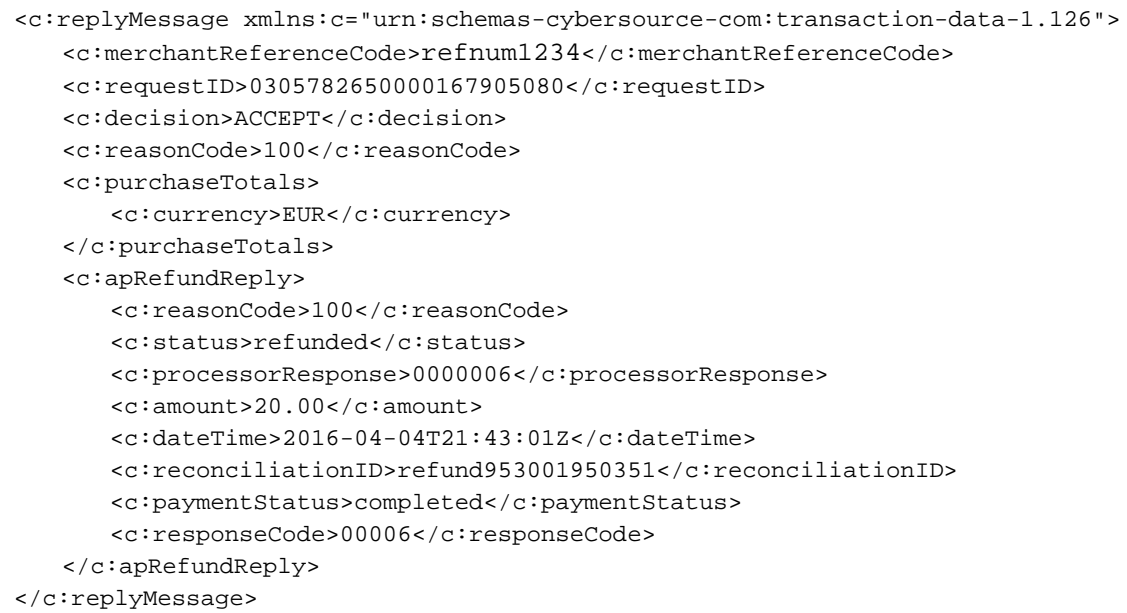

# **Processing Sofort**<br>
Transactions<br>
Sofortis a payment processor and an e-commerce payment system in many Euroscen<br>
magnes that enables customers to pay for goods using direct colline bank transfers from<br>
Transaction Flow<br> Processing Sofort **Transactions**

*Sofort* is a payment processor and an e-commerce payment system in many European regions that enables customers to pay for goods using direct online bank transfers from their bank accounts to your merchant account.

# **Transaction Flow**

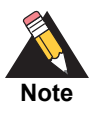

A Sofort transaction flow can be viewed here: [https://www.sofort.com/eng-DE/kaeufer/su/online-zahlen-mit-sofort](https://www.sofort.com/eng-DE/kaeufer/su/online-zahlen-mit-sofort-ueberweisung/)[ueberweisung/](https://www.sofort.com/eng-DE/kaeufer/su/online-zahlen-mit-sofort-ueberweisung/)

For a complete transaction flow diagram see:

[http://apps.cybersource.com/library/documentation/dev\\_guides/OnlineBankTransfers/](http://apps.cybersource.com/library/documentation/dev_guides/OnlineBankTransfers/Sofort.pdf) Sofort.pdf

**1** Display the *[Sofort](https://www.sofort.com/integrationCenter-eng-DE/werbemittel/)* payment option on your checkout page.

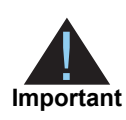

Supported browsers are Google Chrome, Internet Explorer, Safari, and Firefox.

- **2** Request the CyberSource Sale service (**apSaleService**) and include the success and cancel return URLs so that the bank can return the consumer to your page.
- **3** CyberSource responds with a URL to direct the customer to their online banking page to confirm payment details.
- **4** When the payment is successful, the customer is directed to the success URL that you included in the sale service request.

When the payment is canceled or fails, the customer is directed to the cancel URL that you included in the sale service request.

**5** After a customer is directed to the success URL, you can request the check status service (**apCheckStatusService**) to retrieve the current status of the payment.

The transaction statuses are:

- Pending—the payment was initiated. Do not ship the goods.
- Authorized—the customer has authorized the payment. Do not ship the goods.
- Settled—if you have a CyberSource partner bank account, you receive this payment status to indicate that it was received by CyberSource and will be funded to your bank account. It can take up to a few days for a transaction to settle. You can now ship the goods to the customer.
- Failed—the payment failed. View the **reasonCode** field for a description.

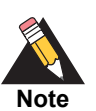

When the customer confirms the payment, the transaction status updates from *pending* to *authorized*. See ["When to Check a Payment Status,"](#page-60-0)  [page 61](#page-60-0).

If required, you can request that the refund service (**apRefundService**) refund a customer's payment only when the payment status is updated to *settled*.

Sofort transactions support:

- Follow-on refunds of payments that have a status of *settled*.
- Partial refunds and multiple refunds.

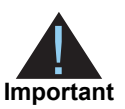

The refund transaction status updates from *pending* (at the time of the request) to *refunded* (when processed by the bank). To check the status of the refund, CyberSource recommends requesting the check status service once every four hours.

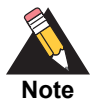

Refunds are only available if using the API, not via the Business Center. Automated refunds are available if you are using the CyberSource settlement services account.

# <span id="page-59-0"></span>**Performing a Sale**

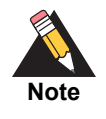

When **item-level** fields are included in the request, you must also include the **item\_#\_totalAmount** field.

#### **To perform a sale:**

**Step 1** Set the **apSaleService\_run** field to true.

**Step 2** Include the following **required** fields in the request:

- apPaymentType—set to SOF.
- apSaleService\_cancelURL
- apSaleService\_successURL

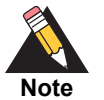

CyberSource recommends using different URLs for the success URL and the cancel URL. Request the check status service when the customer is directed to the success URL.

- apSaleService\_transactionTimeout
- billTo\_city
- billTo\_country

You can configure the Sofort payment flow so that the customer cannot edit the country, and must use a bank account within the country from which you request the Sale service. For this configuration, contact customer support for the collector model. If the configuration is set to lock the customer country, you must send the **billTo\_ country** field for the country from which you want the customer to pay from.

- billTo\_firstName
- billTo\_lastName
- billTo\_street1
- invoiceHeader\_merchantDescriptor

CyberSource recommends that you include a combination of static and dynamic numbers for this field value because some banks may expect a different value within a particular time frame. If this field is not included in the request, the merchant reference number is used instead.

- merchantID
- merchantReferenceCode
- purchaseTotals\_currency
- purchaseTotals\_grandTotalAmount

For detailed descriptions of all request and reply fields, see [Appendix A, "API Fields," on](#page-71-0)  [page 72](#page-71-0). For a sale example, see [Example 45, "Sale Request," on page 65](#page-64-0).

# **Checking a Payment Status**

# <span id="page-60-0"></span>**When to Check a Payment Status**

# **Pending Status**

- **1** When the customer is directed to the success URL or the failure URL, request the check status service to confirm the status has updated from *pending* to *authorized*.
- **2** When the status is *pending*, wait 15 minutes and request the check status service again.
- **3** If the status remains at *pending*, continue to request the check status service every 15 minutes. The status will update to *authorized* or *abandoned*.

# **Authorized Status**

- **1** When the customer is directed to the success URL or the failure URL, request the check status service to confirm the status has updated from *pending* to *authorized*.
- **2** When the status is *authorized*, request the check status service every four hours until the status updates to *settled*.
- **3** If the payment status does not update from *authorized* to *settled* within ten days, request the check status service once a day until the status updates to *settled*.

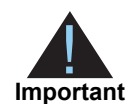

For most payments, the status changes from *authorized* to *settled* within 10 days. However, a small number of payments may take more than 10 days to be processed, therefore the status does not update to *settled* until 10 days or more. When the status is *settled*, ship the goods based on availability or refund the funds to the customer.

# **How to Check a Payment Status**

# **To check the status of a payment:**

- **Step 1** Set the **apCheckStatusService\_run** field to true.
- **Step 2** Include the following fields in the request:
	- apCheckStatusService\_checkStatusRequestID

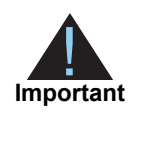

To check the status of a payment, include the request ID value returned from the sale request in the **apCheckStatusService\_ checkStatusRequestID** field. To check the status of a refund, include the request ID value returned from the refund request in the **apCheckStatusService\_checkStatusRequestID** field.

- apPaymentType—set to SOF.
- merchantID
- merchantReferenceCode

For detailed descriptions of all request and reply fields, see [Appendix A, "API Fields," on](#page-71-0)  [page 72](#page-71-0). For a check status example, see [Example 47, "Check Status Request," on](#page-65-0)  [page 66](#page-65-0).

# **Refunding a Payment**

For Sofort payments, the refund payment status returned is always *pending*. CyberSource recommends requesting the check status service to retrieve the status *refunded*.

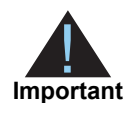

If the refund payment status returned is *pending,* CyberSource recommends to request the check status service every 4 hours until the status updates to *refunded*. It can take up to 48 hours for the status to update from *pending* to *refunded*—this indicates that the customer's account has been funded.

# **How to Refund a Payment**

# **To refund a payment:**

- **Step 1** Set the **apRefundService\_run** field to true.
- **Step 2** Include the following fields in the request:
	- **apPaymentType—set to SOF.**
	- apRefundService\_refundRequestID—set to the request ID value returned from the sale request.
	- **merchantID**
	- merchantReferenceCode
	- purchaseTotals\_currency
	- purchaseTotals\_grandTotalAmount

For detailed descriptions of all request and reply fields, see [Appendix A, "API Fields," on](#page-71-0)  [page 72](#page-71-0). For a refund example, see [Example 49, "Refund Request," on page 67](#page-66-0).

# <span id="page-63-0"></span>**Testing**

For test transactions, send requests to the test server (CAS):

[https://ics2wstesta.ic3.com/commerce/1.x/transactionProcessor](http://ics2testa.ic3.comhttps://ics2wstesta.ic3.com/commerce/1.x/transactionProcessor)

# **To test a Sofort transaction:**

- **Step 1** Request the Sale service (see ["Performing a Sale," page 60\)](#page-59-0).
- **Step 2** Redirect to the URL that you receive in the **merchantURL** field returned in the Sale service response.
- **Step 3** Enter the test details for the specific bank:

**Table 2 Bank Test Details**

# **Country Bank Test Details**

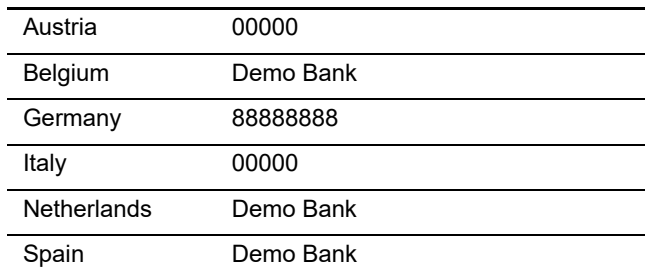

- **Step 4** Click **Next**.
- **Step 5** Enter any 4-digit account number and any 3-digit PIN, and click **Next**.
- **Step 6** Select an account and click **Next**.
- **Step 7** Enter 12345 and click **Next**.

The payment status updates to *authorized* and you are directed to the success URL that you included in the Sale service request.

**Step 8** Request the Check Status service to retrieve the payment status *settled*.

# **Testing Refunds**

# **To test a Sofort refund:**

Follow the steps listed in ["Testing," page 64](#page-63-0) (the payment status will be *settled*) and do one of the following:

- Request the Refund service and include the request ID value returned in the Sale service response, along with the amount 2000.00. The payment status returned is *pending*.
- Request the Refund service and include the request ID value returned in the Sale service response, along with the amount 4000.00. The payment status returned is *failed*.
- Request the Refund service and include the request ID value returned in the Sale service response, along with any amount less than 2000.00. The payment status returned is *refunded*.

# **Name-Value Pair Examples**

# **Sale Service**

#### <span id="page-64-0"></span>**Example 45 Sale Request**

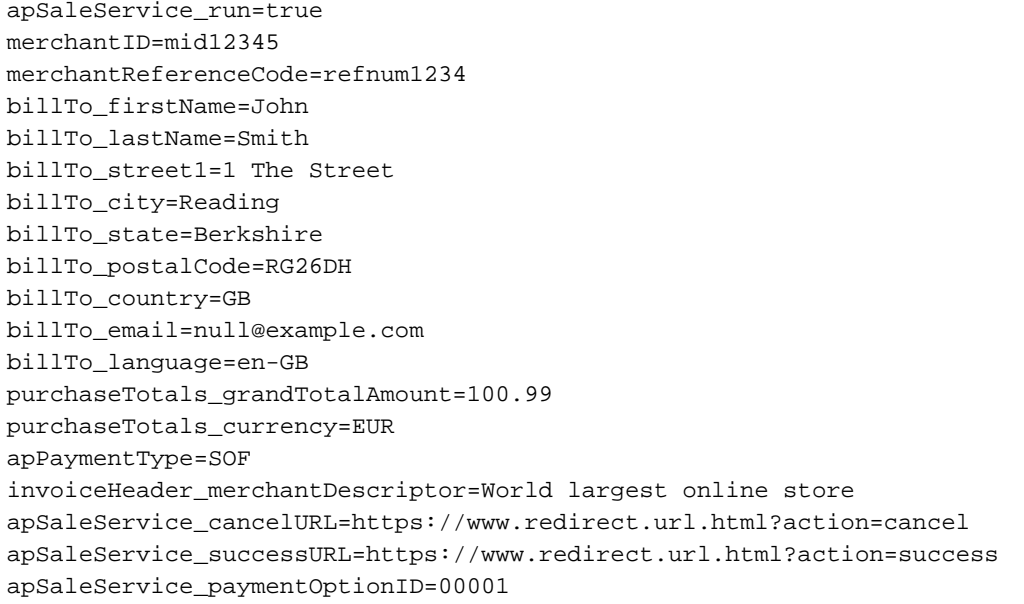

#### **Example 46 Sale Reply**

```
merchantReferenceCode=refnum1234
requestID=4703329437356002101200
decision=ACCEPT
reasonCode=100
requestToken=Ahjn7wSR/e+dp++Ut4+hHjueHZlctWbBgxctGjNP95AQ40tIJYafsJMMm3/2LidVCAA0BIc
purchaseTotals_currency=EUR
apSaleReply_reasonCode=100
apSaleReply_paymentStatus=pending
apSaleReply_responseCode=00001
apSaleReply_merchantURL=https://merchant.redirect.com/url.do?param_
utf=%27%22%3C%3E%20%E6%B8%AC%E8%A9%A6%E6%B8%AC&param_
url=https%3A%2F%2Fwww.abc.com&param_special=+@#%~
&sign=fdaa1df42b6260a10e2e3f1c0fc87862
apSaleReply_reconciliationID=sale9530019443
```
# **Check Status Service**

#### <span id="page-65-0"></span>**Example 47 Check Status Request**

apCheckStatusService\_run=true merchantID=mid12345 merchantReferenceCode=refnum1234 apPaymentType=SOF apCheckStatusService\_checkStatusRequestID=4703331268466002201200

#### **Example 48 Check Status Reply**

```
merchantReferenceCode=refnum1234
requestID=4703331331366002301200
decision=ACCEPT
reasonCode=100
requestToken=AhjnrwSR/e+rHR63PjIhHiKkNkwYMGTRP95AQ41NIJYagMJMMm3/2LidVC6CR/
e+qqrSe6xTgAAAFhRi
apCheckStatusReply_reasonCode=100
apCheckStatusReply_reconciliationID=TC200024
apCheckStatusReply_paymentStatus=settled
apCheckStatusReply_processorResponse=000004
```
# **Refund Service**

#### <span id="page-66-0"></span>**Example 49 Refund Request**

apRefundService\_run=true merchantID=mid12345 merchantReferenceCode=refnum1234 purchaseTotals\_currency=EUR purchaseTotals\_grandTotalAmount=100.99 apPaymentType=SOF apRefundService\_refundRequestID=4703332484226002501200

#### **Example 50 Refund Reply**

```
merchantReferenceCode=refnum1234
requestID=4703332594746002601200
decision=ACCEPT
reasonCode=100
requestToken=AhjnrwSR/e+0FzHfgunhHkuWXN13ZHLVmwYMXLVgzasU/3kBDjX0gfKN2EmGTb/
purchaseTotals_currency=EUR
apRefundReply_reasonCode=100
apRefundReply_status=refunded
apRefundReply_processorResponse=00006
apRefundReply_amount=100.99
apRefundReply_dateTime=2016-08-04T17:54:32Z
apRefundReply_reconciliationID=refund953001950351
apRefundReply_paymentStatus=completed
```
# **XML Examples**

# **Sale Service**

#### **Example 51 Sale Request**

```
<requestMessage xmlns="urn:schemas-cybersource-com:transaction-data-1.126">
   <merchantID>mid12345</merchantID>
   <merchantReferenceCode>refnum1234</merchantReferenceCode>
   <invoiceHeader>
      <merchantDescriptor>201708031027373</merchantDescriptor>
   </invoiceHeader>
   <billTo>
      <firstName>John</firstName>
      <lastName>Smith</lastName>
      <street1>1 The Street</street1>
      <city>Reading</city>
      <state>Berkshire</state>
      <postalCode>RG26DH</postalCode>
      <country>GB</country>
      <email>null@example.com</email>
      <language>en-GB</language>
   </billTo>
   <purchaseTotals>
      <currency>EUR</currency>
      <grandTotalAmount>100.00</grandTotalAmount>
   </purchaseTotals>
   <apPaymentType>SOF</apPaymentType>
   <apSaleService run="true">
      <cancelURL>https://www.redirect.url.html?action=cancel</cancelURL>
      <successURL>https://www.redirect.url.html?action=success</successURL>
   </apSaleService>
</requestMessage>
```
#### **Example 52 Sale Reply**

```
<c:replyMessage xmlns:c="urn:schemas-cybersource-com:transaction-data-1.126">
   <c:merchantReferenceCode>refnum1234</c:merchantReferenceCode>
   <c:requestID>4598061680576069801200</c:requestID>
   <c:decision>ACCEPT</c:decision>
   <c:reasonCode>100</c:reasonCode>
   <c:requestToken>Ahjn7wSR8octWbBgxctGjNP93fNRq9IJYafr58Mm3/2LidVC5Bmr</
   c:requestToken>
   <c:purchaseTotals>
      <c:currency>EUR</c:currency>
   </c:purchaseTotals>
   <c:apSaleReply>
      <c:reasonCode>100</c:reasonCode>
      <c:paymentStatus>pending</c:paymentStatus>
      <c:responseCode>00001</c:responseCode>
      <c:merchantURL>https://merchant.redirect.com/url.do?param_
      utf=%27%22%3C%3E%20%E6%B8%AC%E8%A9%A6%E6%B8%AC&param_
      url=https%3A%2F%2Fwww.abc.com&param_special=+@#%~_
      &amp;sign=fdaa1df42b6260a10e2e3f1c0fc87862</c:merchantURL>
      <c:reconciliationID>sale9530019443</c:reconciliationID>
   </c:apSaleReply>
</c:replyMessage>
```
# **Check Status Service**

#### **Example 53 Check Status Request**

```
<requestMessage xmlns="urn:schemas-cybersource-com:transaction-data-1.126">
   <merchantID>mid12345</merchantID>
   <merchantReferenceCode>refnum1234</merchantReferenceCode>
   <apPaymentType>SOF</apPaymentType>
   <apCheckStatusService run="true">
      <checkStatusRequestID>4598061547766069401200</checkStatusRequestID>
   </apCheckStatusService>
</requestMessage>
```
#### **Example 54 Check Status Reply**

```
<c:replyMessage xmlns:c="urn:schemas-cybersource-com:transaction-data-1.126">
   <c:merchantReferenceCode>refnum1234</c:merchantReferenceCode>
   <c:requestID>4598061583426069501200</c:requestID>
   <c:decision>ACCEPT</c:decision>
   <c:reasonCode>100</c:reasonCode>
   <c:requestToken>AhjnrwSR5sHLhu2bJ/u75qNRpB+xcTqoXQSPlC7Cgee2EWcAnW0l</
   c:requestToken>
   <c:apCheckStatusReply>
      <c:reasonCode>100</c:reasonCode>
      <c:reconciliationID>checkstatus098766</c:reconciliationID>
      <c:paymentStatus>settled</c:paymentStatus>
      <c:processorResponse>000004</c:processorResponse>
   </c:apCheckStatusReply>
</c:replyMessage>
```
# **Refund Service**

#### **Example 55 Refund Request**

```
<requestMessage xmlns="urn:schemas-cybersource-com:transaction-data-1.126">
   <merchantID>mid12345</merchantID>
   <merchantReferenceCode>refnum1234</merchantReferenceCode>
   <purchaseTotals>
      <currency>EUR</currency>
      <grandTotalAmount>100.00</grandTotalAmount>
   </purchaseTotals>
   <apPaymentType>SOF</apPaymentType>
   <apRefundService run="true">
      <refundRequestID>4598061583426069501200</refundRequestID>
   </apRefundService>
</requestMessage>
```
#### **Example 56 Refund Reply**

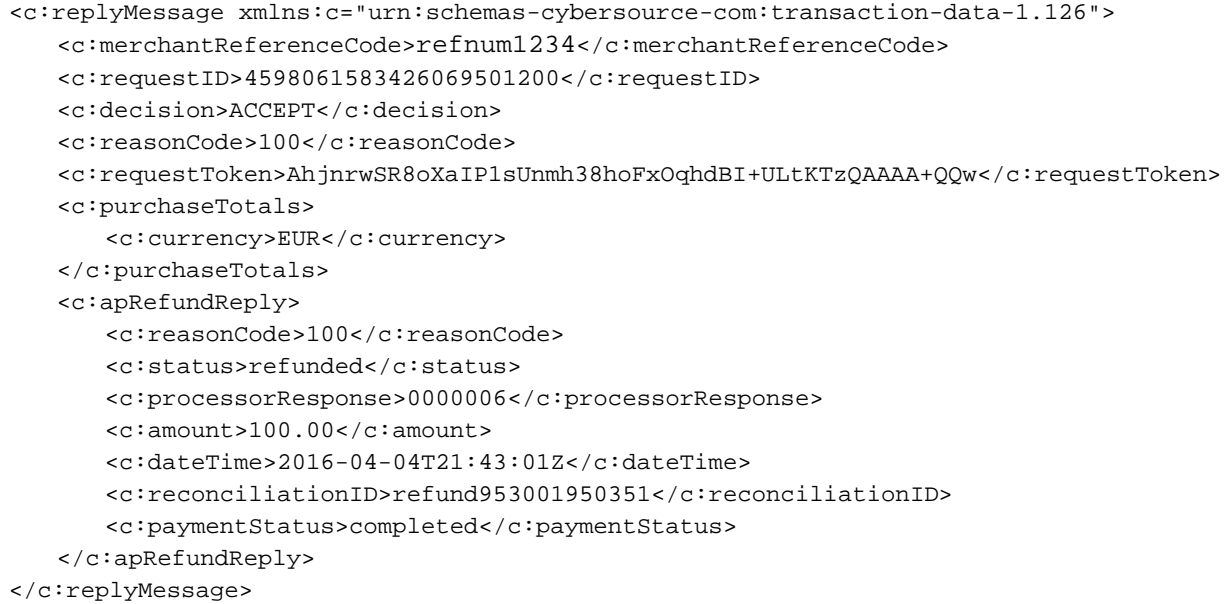

# API Fields

# **Formatting Restrictions**

Unless otherwise noted, all field names are case sensitive and all fields accept special characters such as @, #, and %.

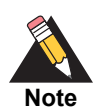

The values of the **item\_#\_** fields must not contain carets (^) or colons (:) because these characters are reserved for use by the CyberSource services.

Values for request-level and item-level fields must not contain new lines or carriage returns. However, they can contain embedded spaces and any other printable characters. CyberSource removes all leading and trailing spaces.

# **Data Type Definitions**

For more information about these data types, see the [World Wide Web Consortium \(W3C\)](http://www.w3.org/TR/xmlschema-2/)  [XML Schema Part 2: Datatypes Second Edition.](http://www.w3.org/TR/xmlschema-2/)

<span id="page-71-0"></span>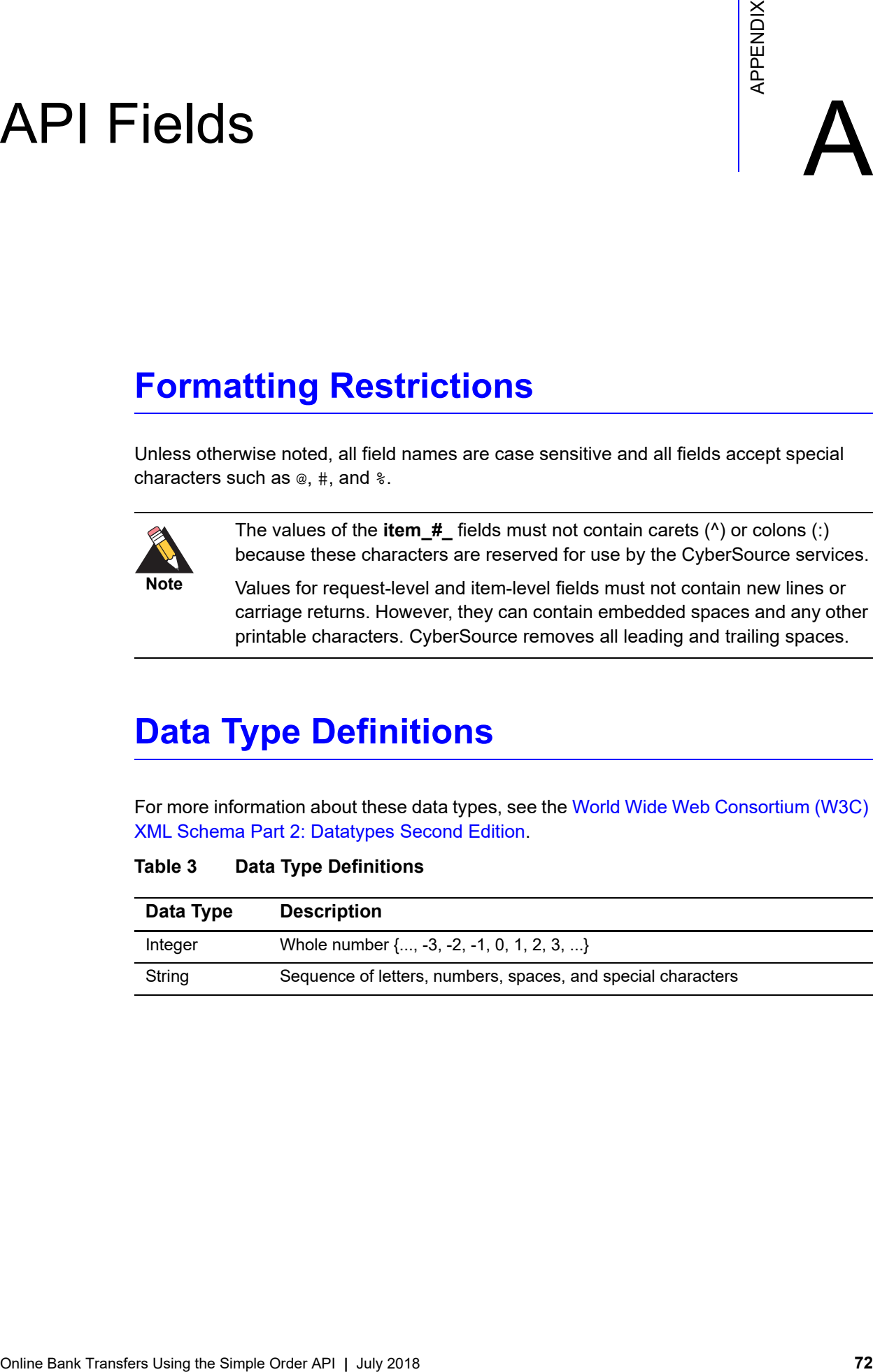

#### **Table 3 Data Type Definitions**
## <span id="page-72-0"></span>**Numbered Elements**

The CyberSource XML schema includes several numbered elements. You can include these complex elements more than once in a request. For example, if a customer order includes more than one item, you must include multiple <item> elements in your request. Each item is numbered, starting with 0. The XML schema uses an id attribute in the item's opening tag to indicate the number. For example:

<item id="0">

For the name-value pair field names, this tag is represented as **item\_0**. In this portion of the field name, the underscore before the number does not indicate hierarchy in the XML schema. The item fields are generically referred to as **item\_#\_<element name>** in the documentation.

Below is an example of the numbered <item> element and the corresponding namevalue pair field names. If you are using SOAP, the client contains a corresponding Item class.

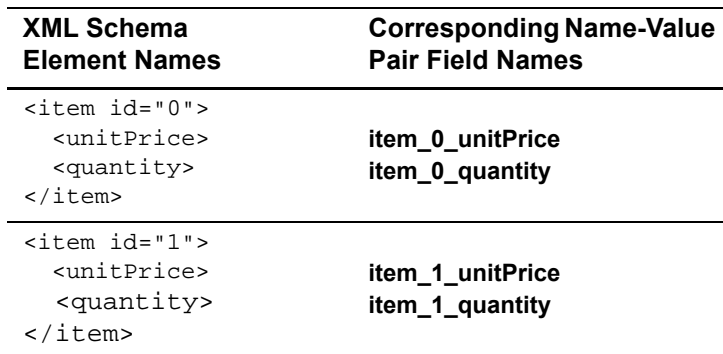

#### **Example 57 Numbered XML Schema Element Names and Name-Value Pair Field Names**

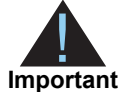

When a request is in XML format and includes an <item> element, the element must include an id attribute. For example: <item id="0">.

# **Request Fields**

See *[Getting Started with CyberSource Advanced for the Simple Order API](http://apps.cybersource.com/library/documentation/dev_guides/Getting_Started_SO/Getting_Started_SO_API.pdf)* for a description of how name-value pair names relate to their corresponding XML element names.

#### **Table 4 Request Fields**

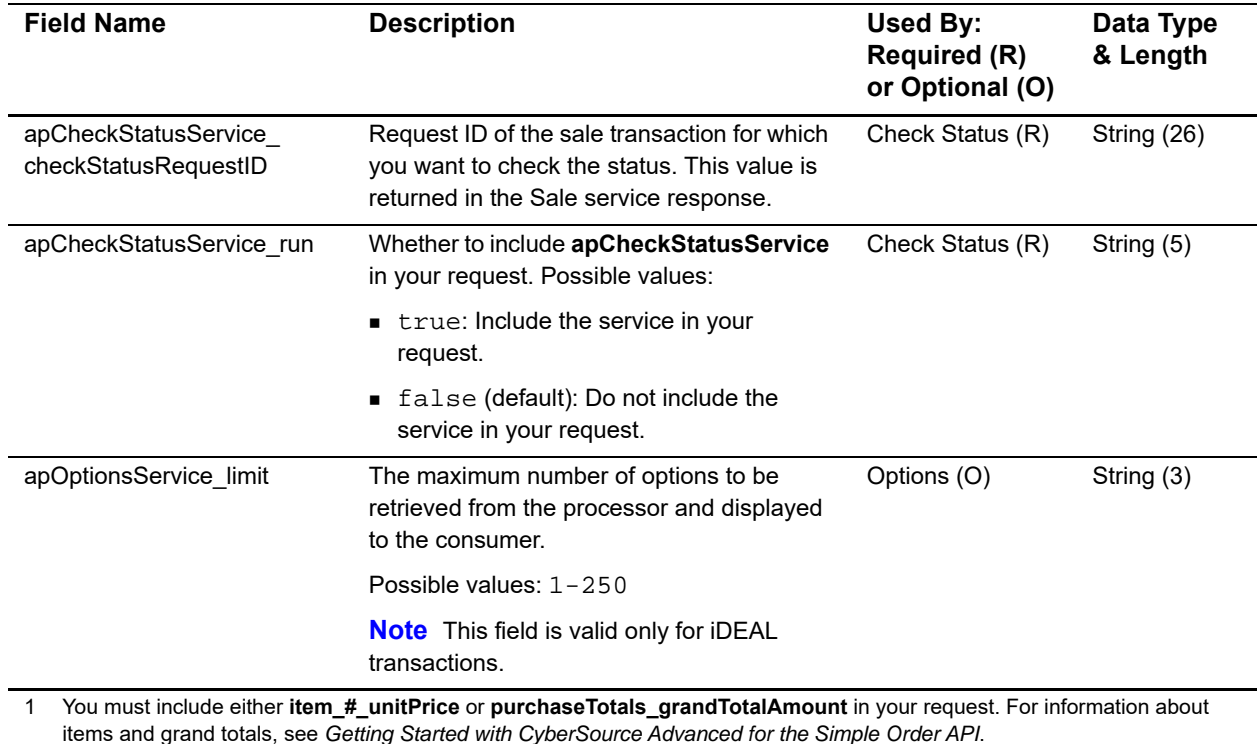

Online Bank Transfers Using the Simple Order API **|** July 2018 **74**

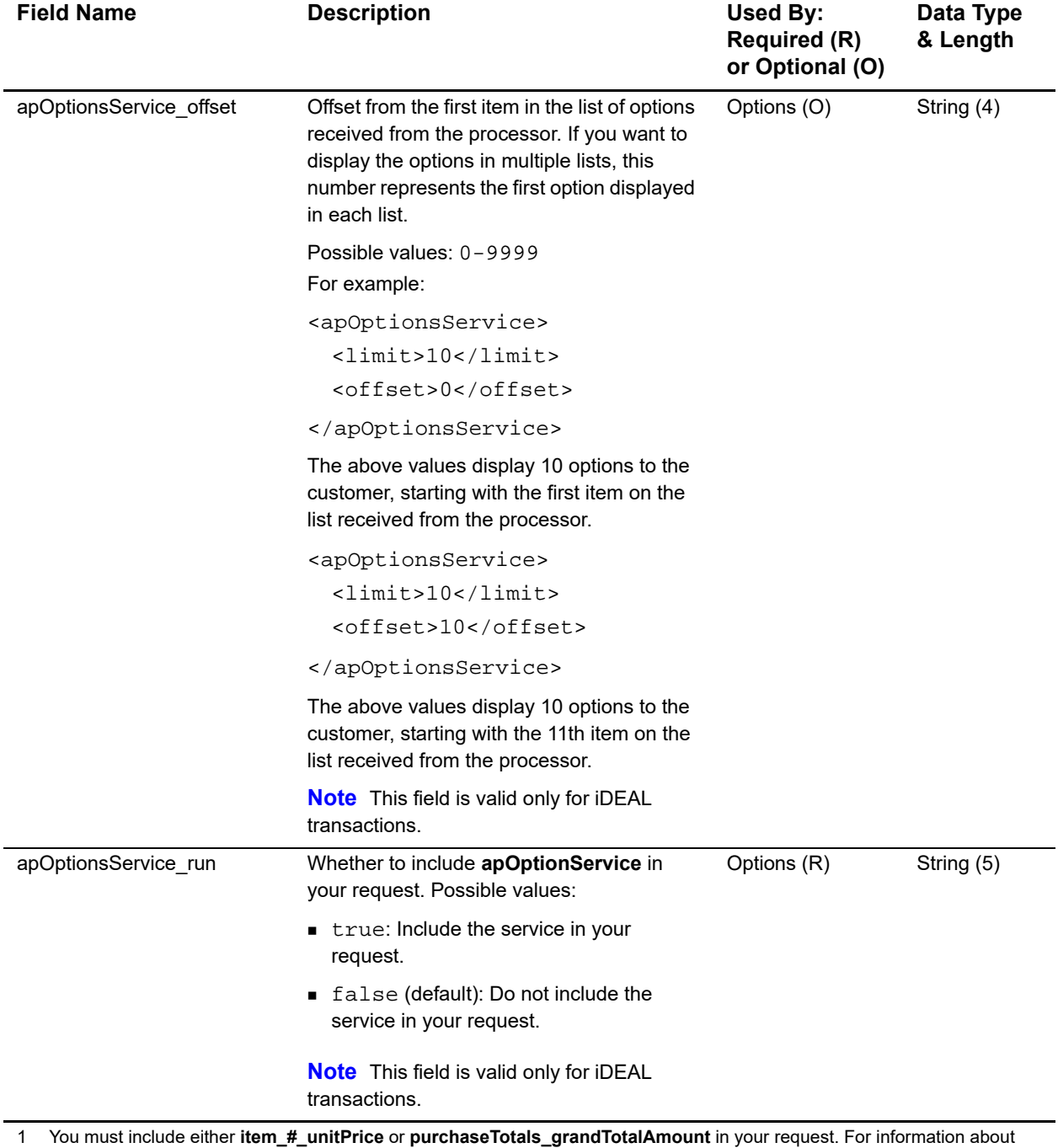

items and grand totals, see *Getting Started with CyberSource Advanced for the Simple Order API*.

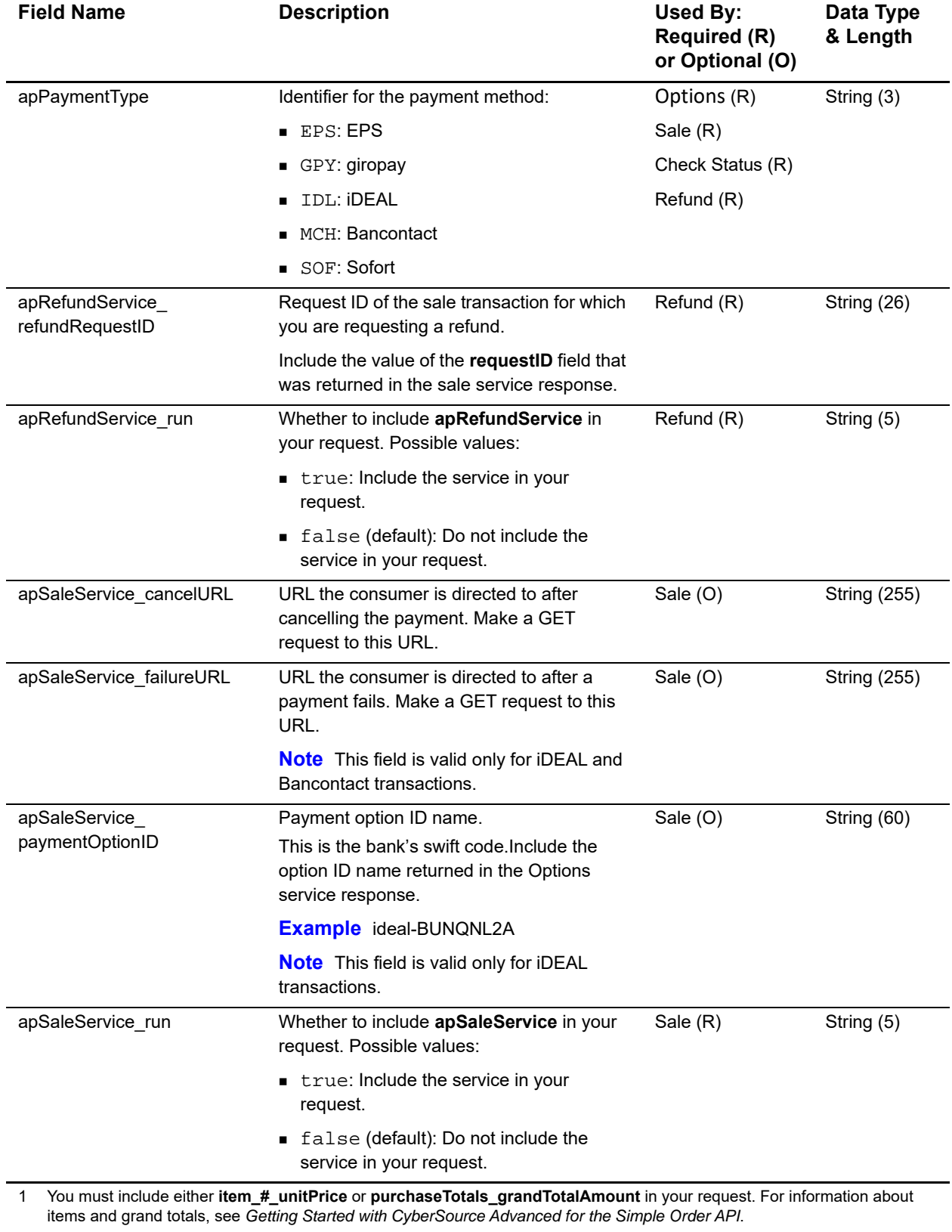

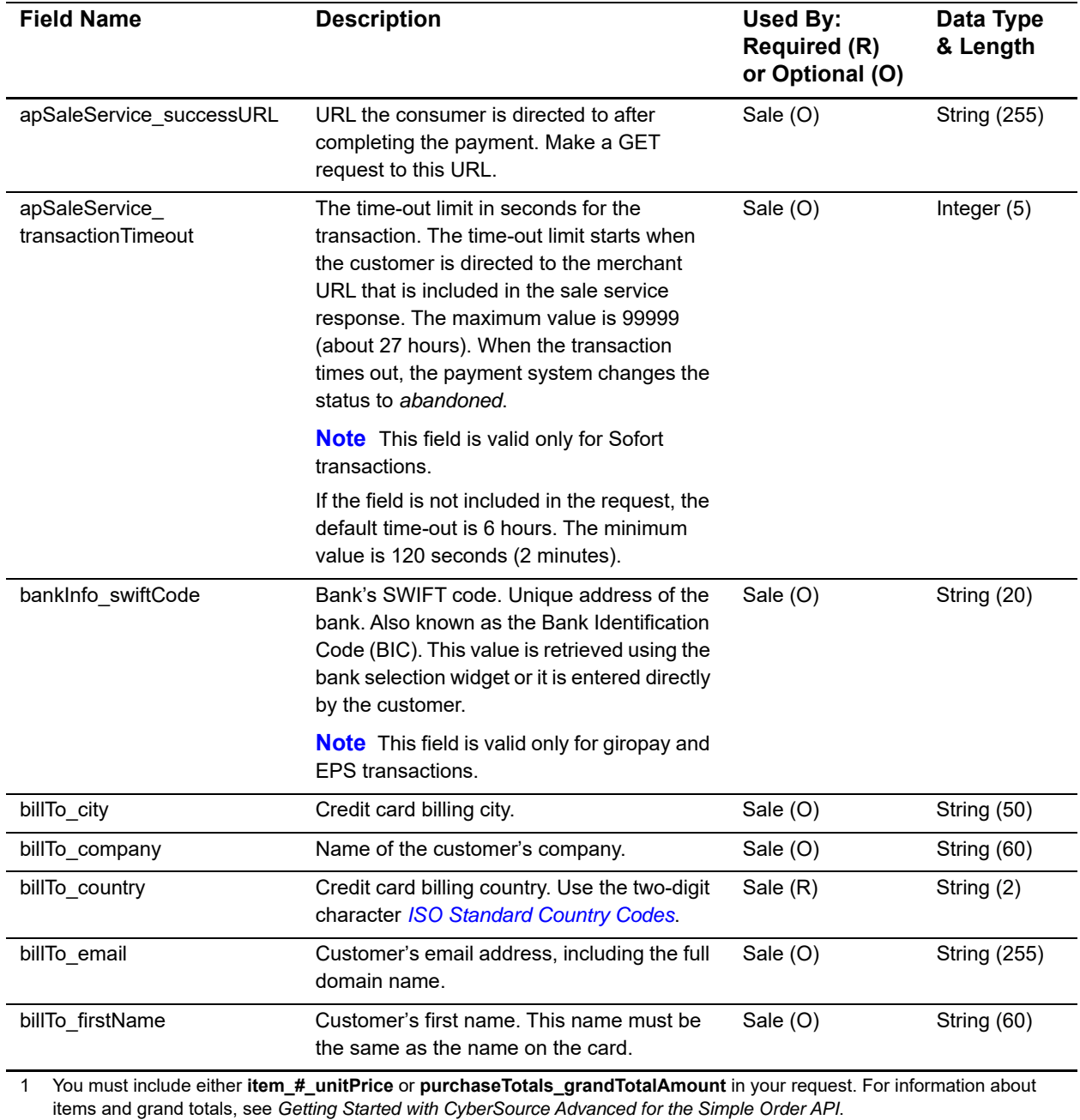

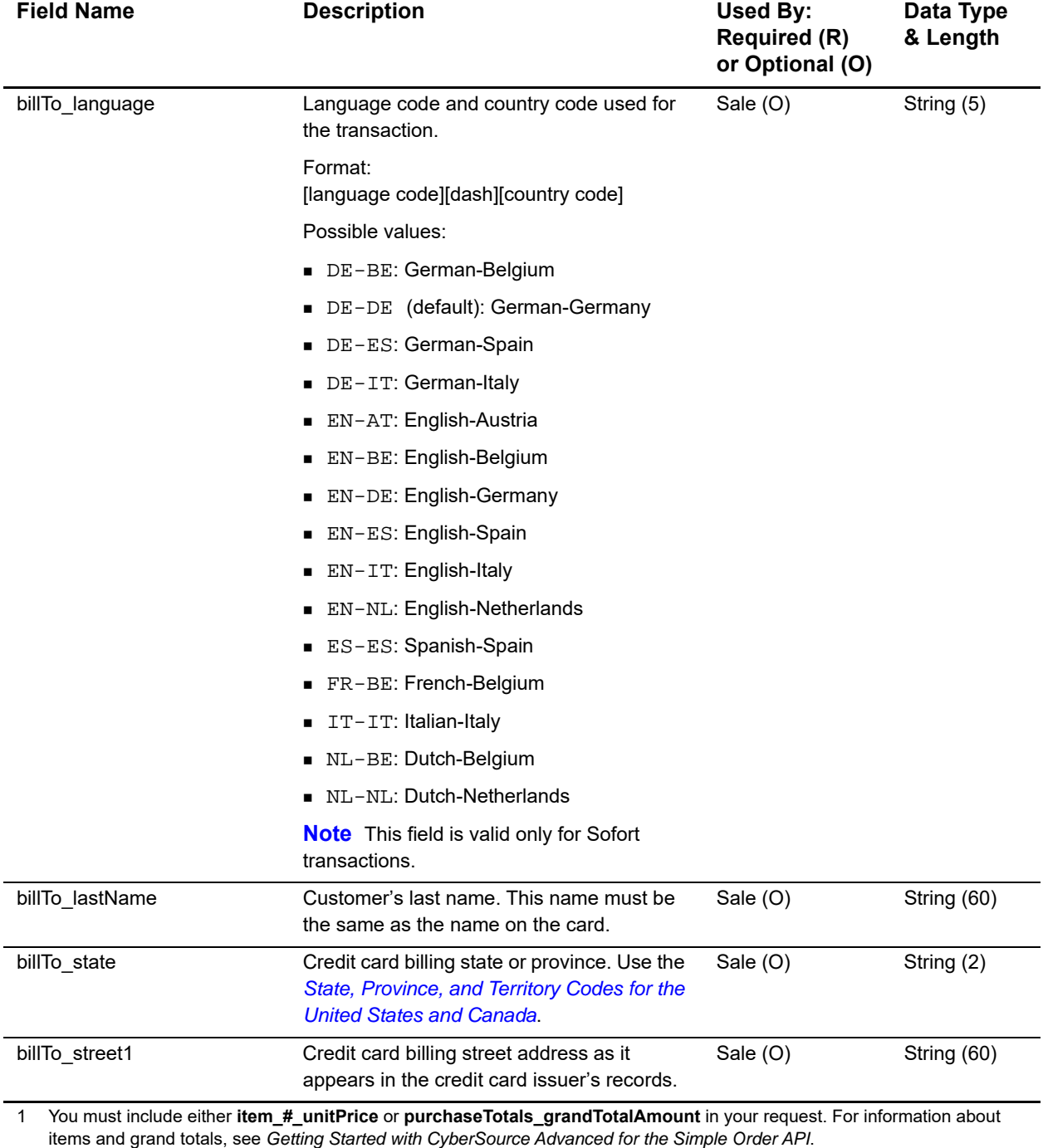

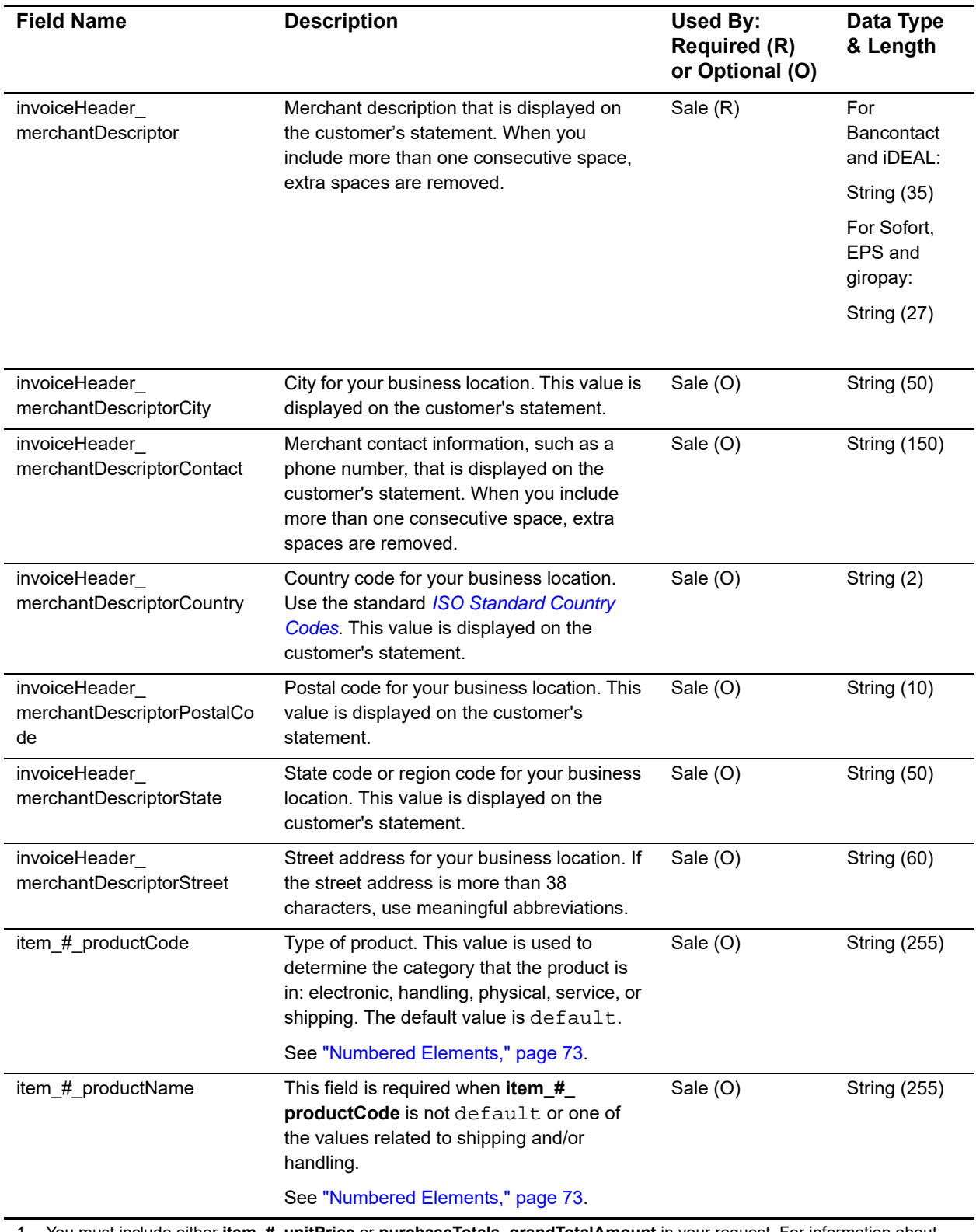

1 You must include either **item\_#\_unitPrice** or **purchaseTotals\_grandTotalAmount** in your request. For information about items and grand totals, see *Getting Started with CyberSource Advanced for the Simple Order API*.

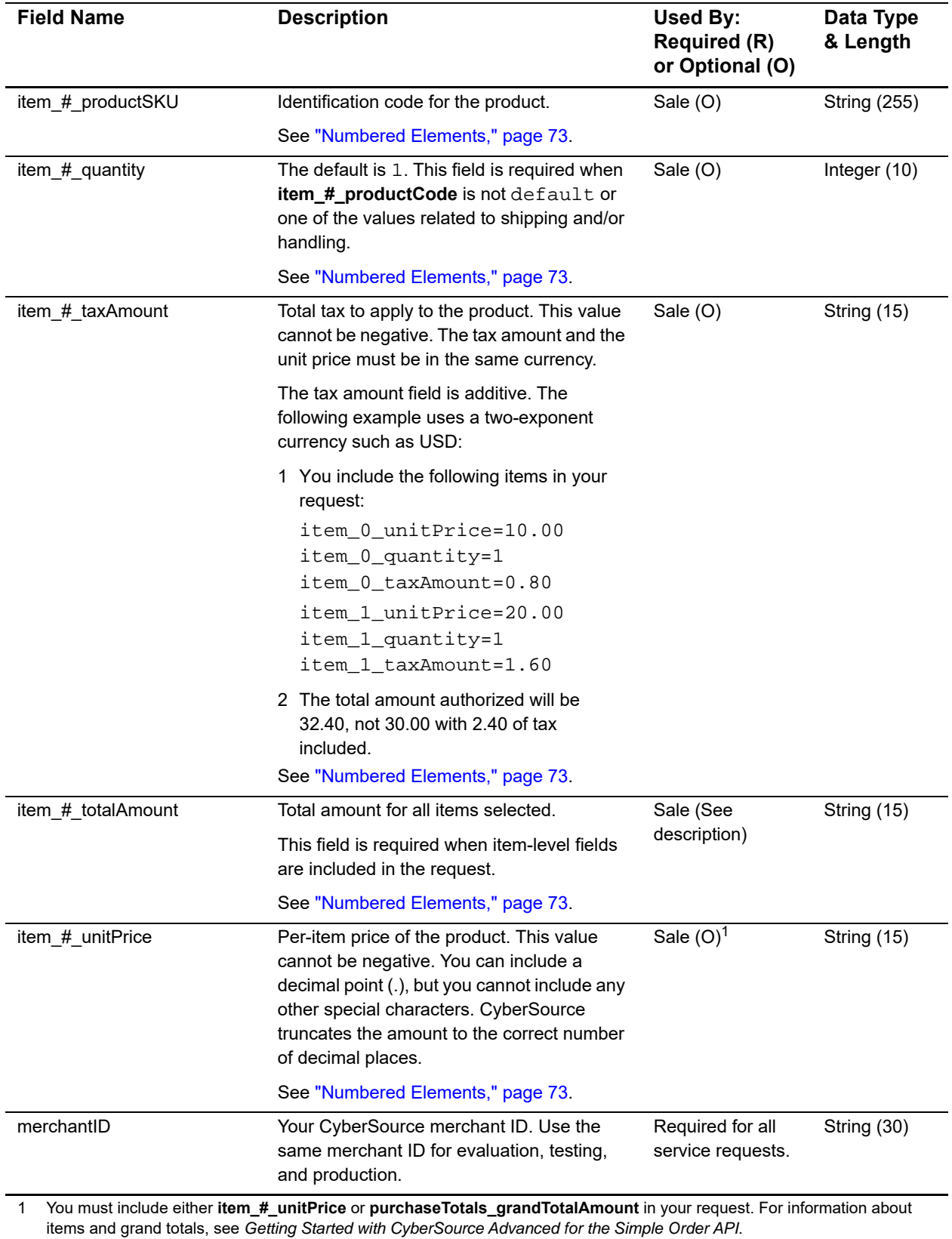

Online Bank Transfers Using the Simple Order API **|** July 2018 **80**

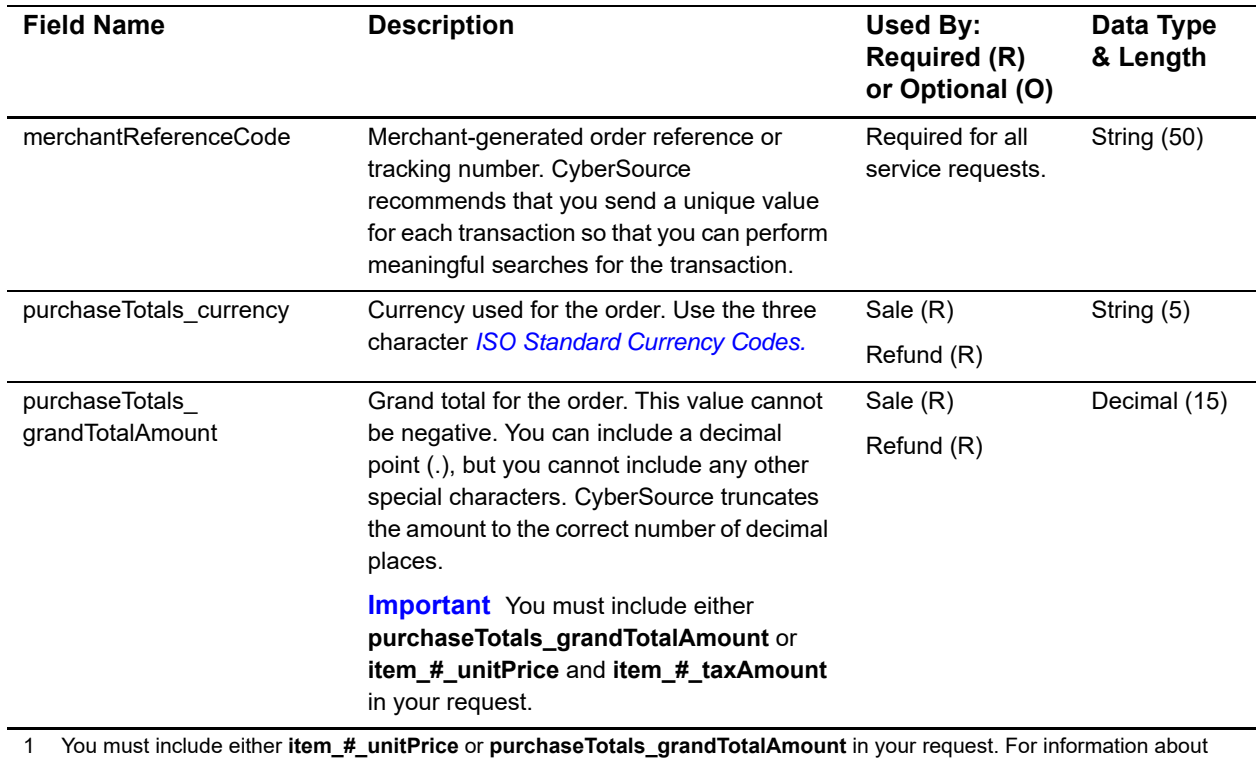

items and grand totals, see *Getting Started with CyberSource Advanced for the Simple Order API*.

# **Reply Fields**

#### **Table 5 Reply Fields**

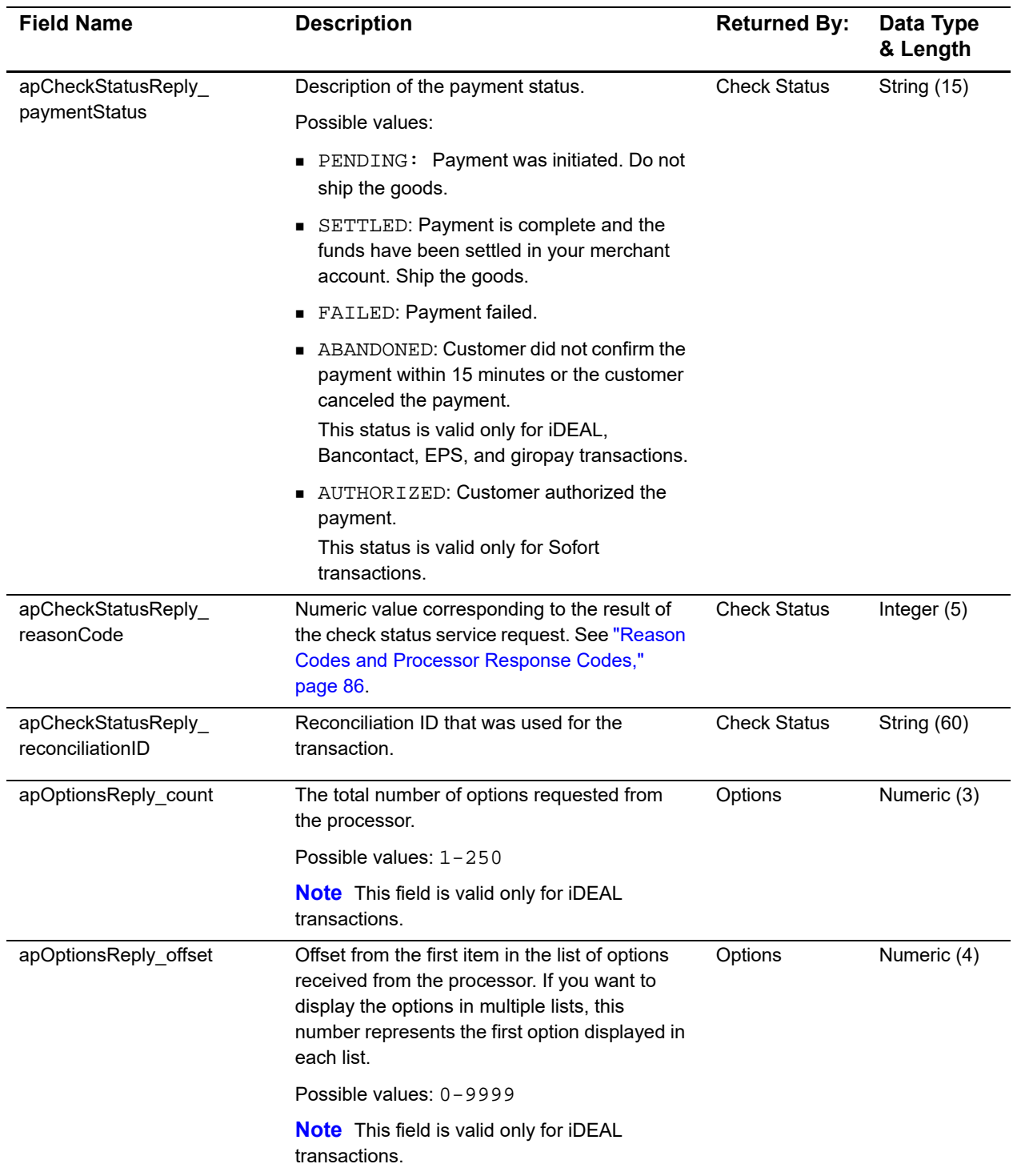

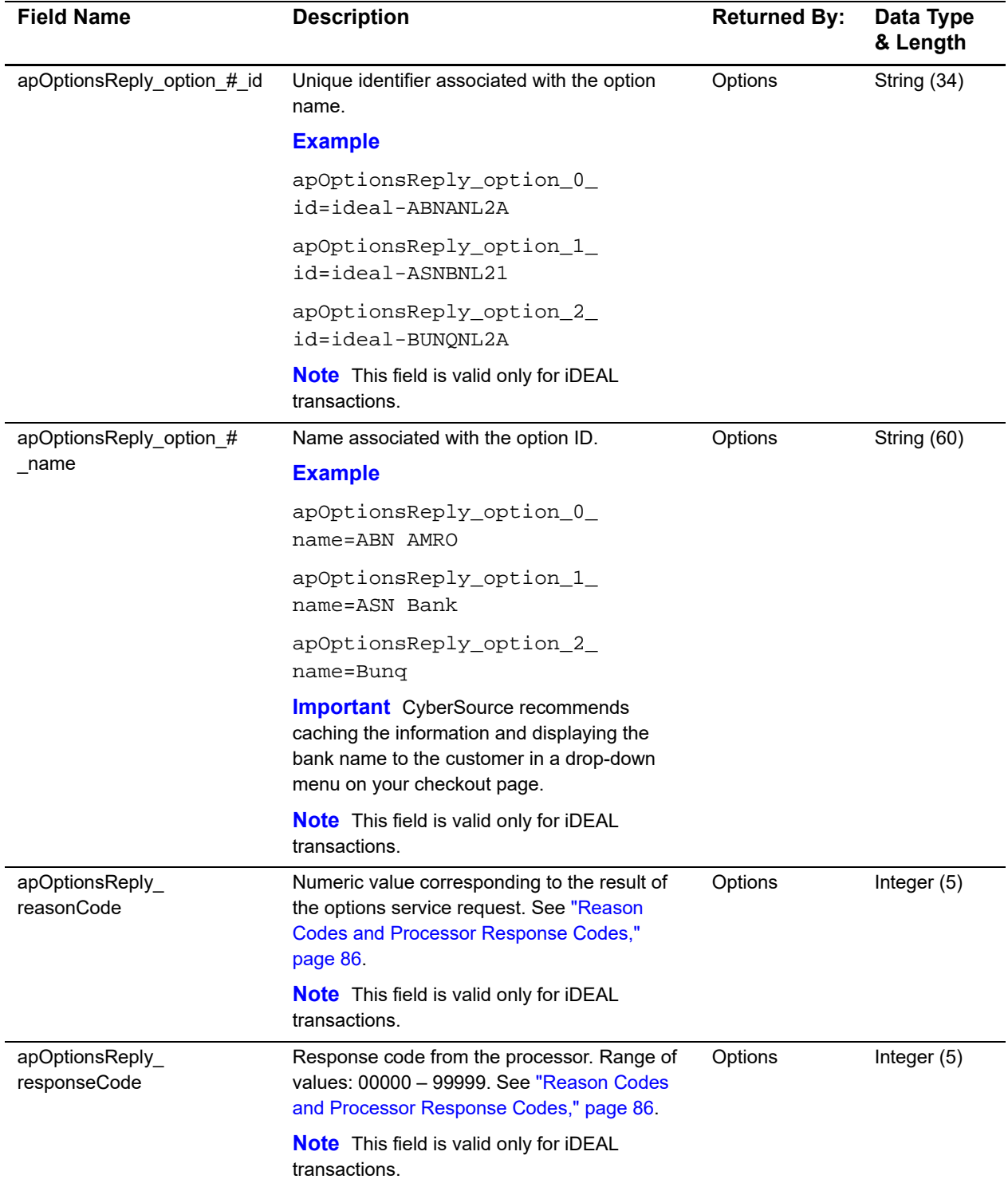

## **Table 5 Reply Fields (Continued)**

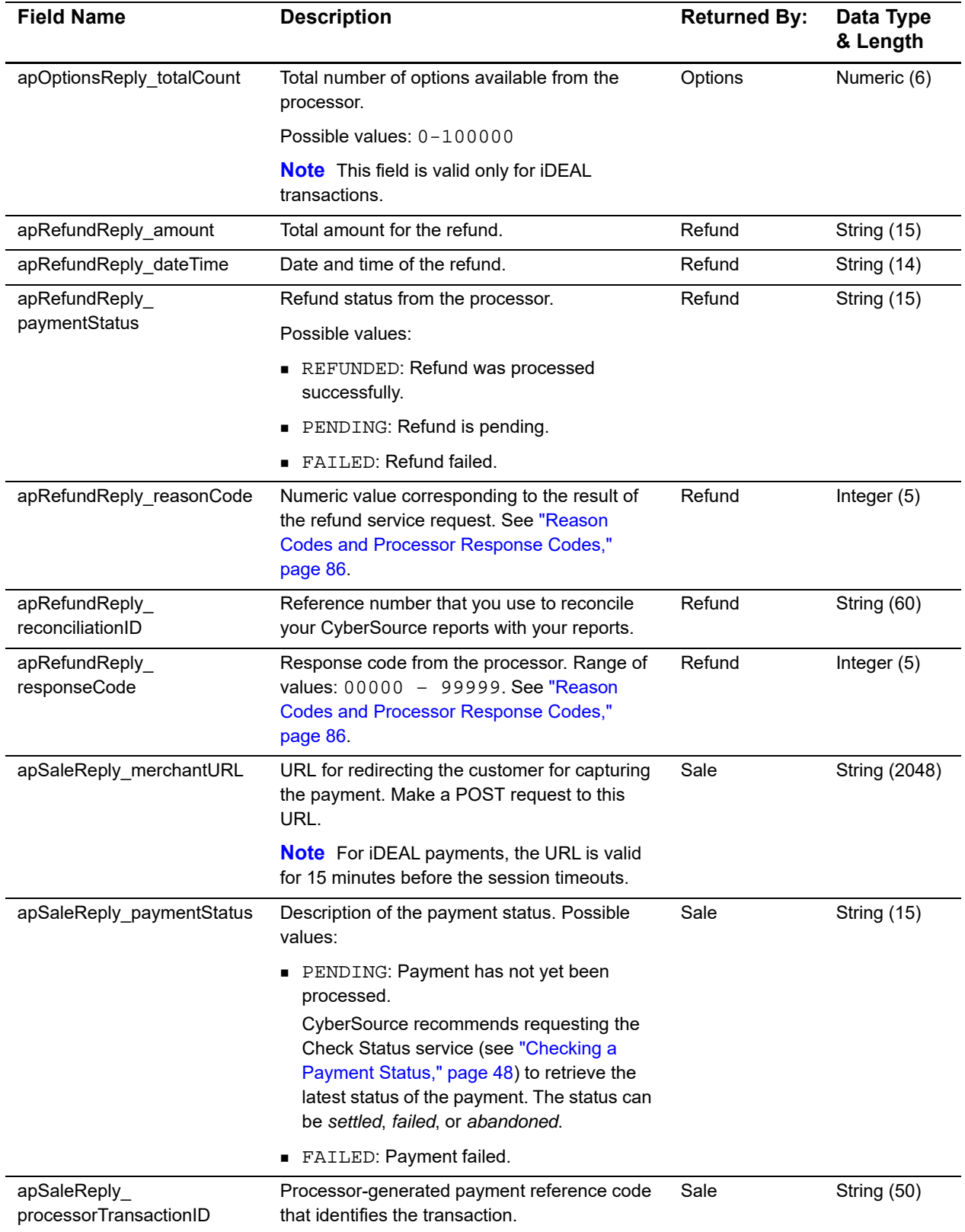

## **Table 5 Reply Fields (Continued)**

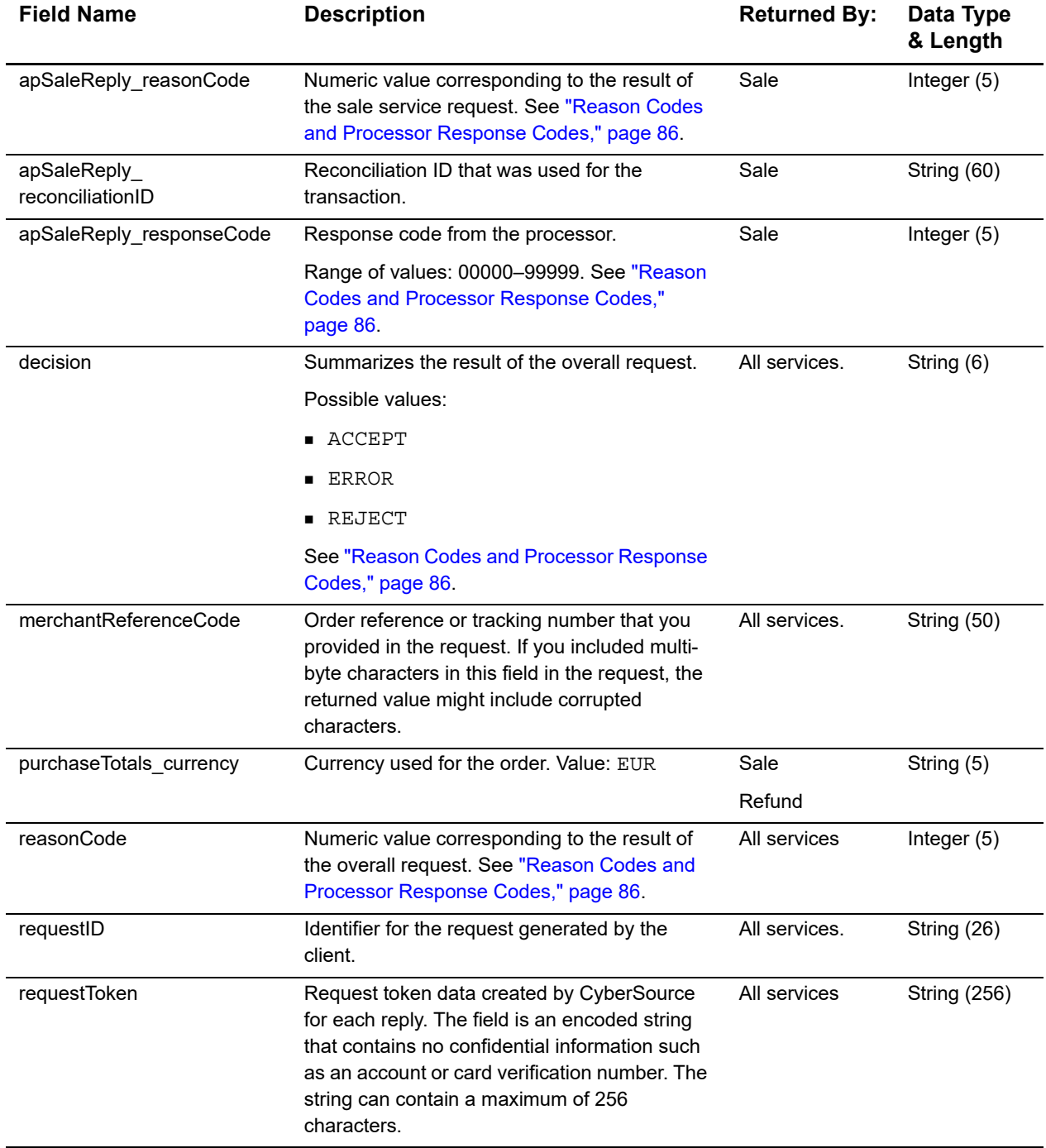

## **Table 5 Reply Fields (Continued)**

# <span id="page-85-0"></span>**Reason Codes and Processor Response Codes**

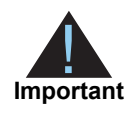

CyberSource recommends using the reason code value and the processor response code to determine the transaction result.

The following table describes the reason codes and processor response codes that the Simple Order API can return for the online bank transfer services.

#### **Table 6 Reason Codes and Processor Response Codes**

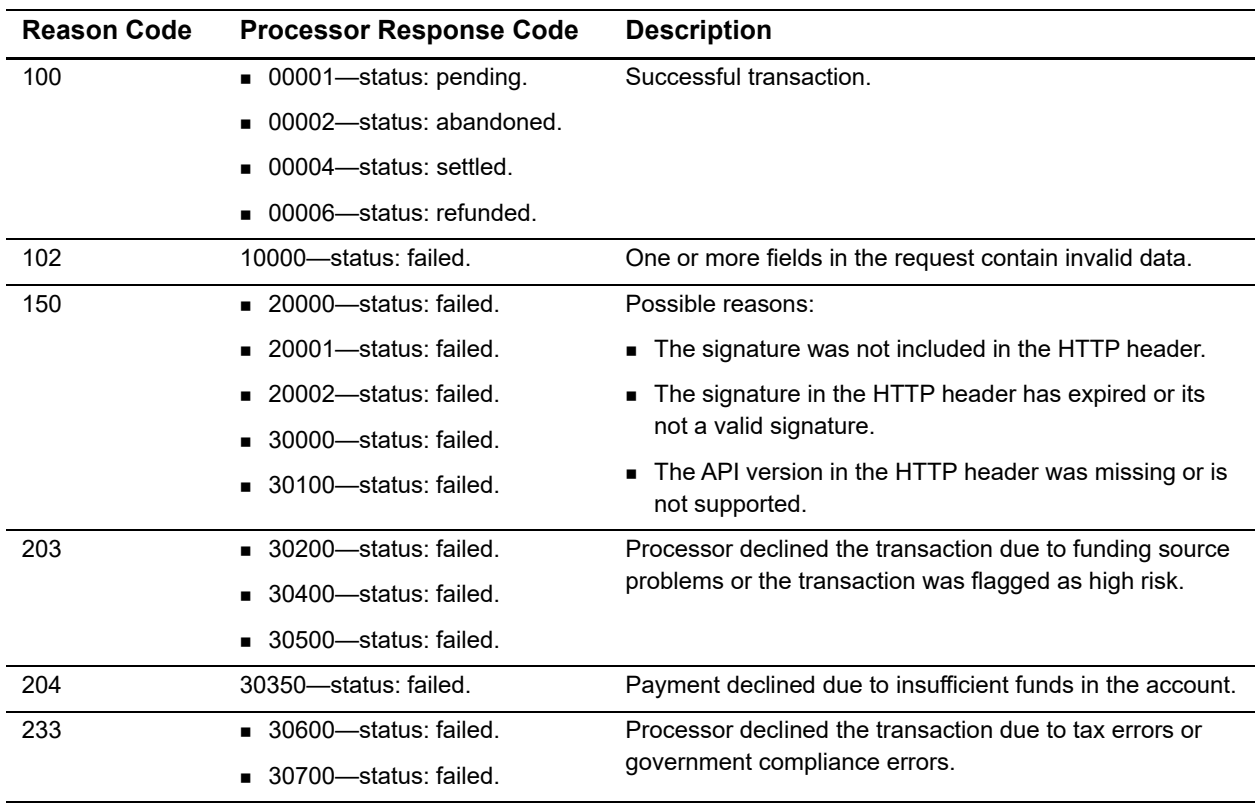